# GIS: Geographic Information Systems Module 12: Hydrological modelling

#### Matthew L. Sisk Center for Digital Scholarship Hesburgh Library, University of Notre Dame

**library.nd.edu/cds/** 

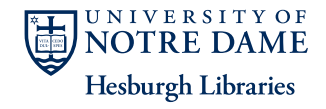

**CENTER** for

#### **Hydrology**

- The study of the movement, distribution, and quality of water on Earth, including the hydrologic cycle, water resources and environmental watershed sustainability
	- Divided into surface hydrology and marine hydrology.
	- Domains include hydrometeorology, surface hydrology, hydrogeology, drainage basin management and water quality, where water plays the central role

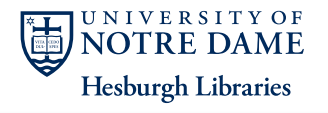

**CENTER** for

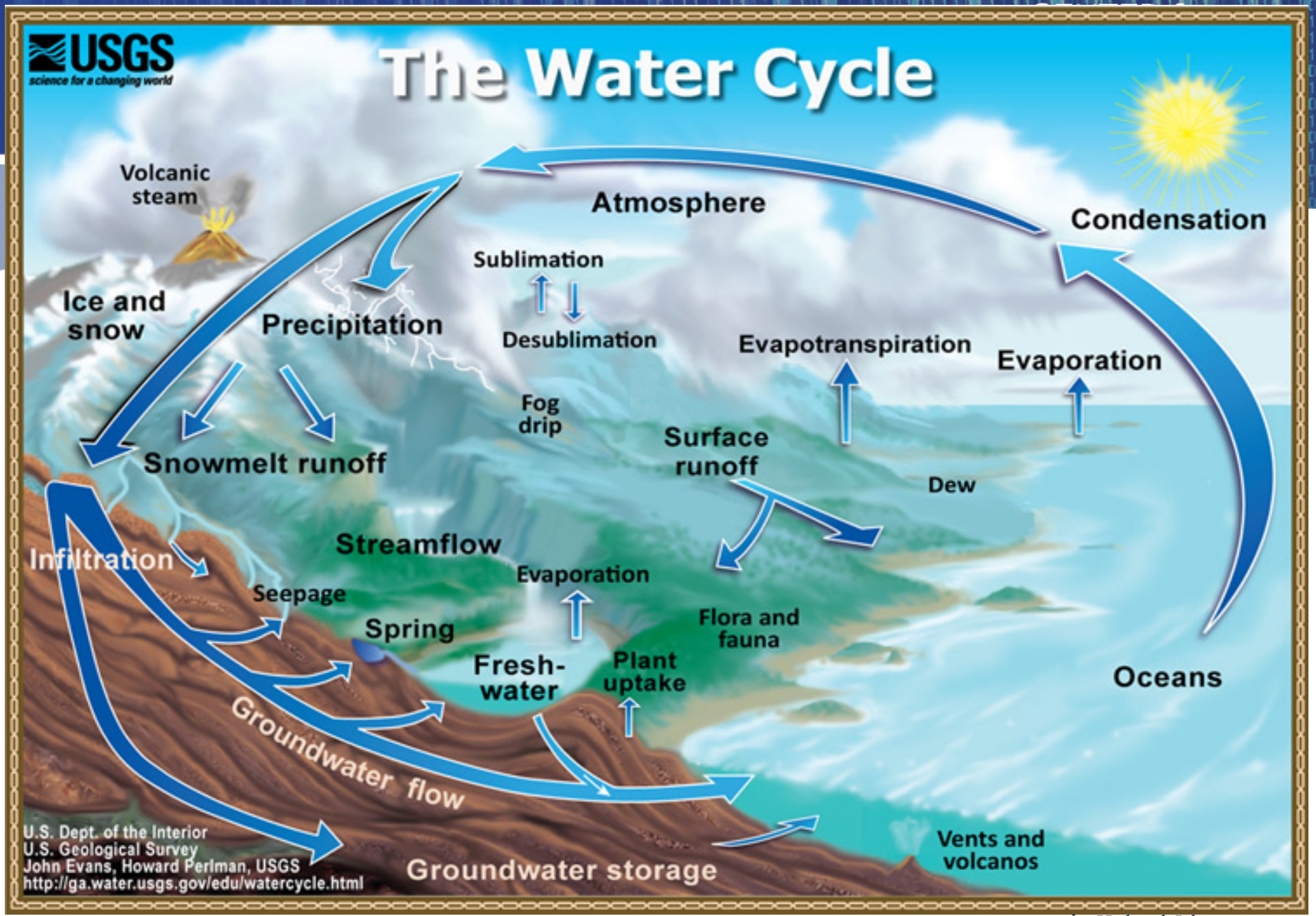

**Hesburgh Libraries** 

#### **Watershed**

- The area that contributes water to a feature on a landscape
	- Usually represented as a physical area
	- Also called basins, catchments or contributing areas

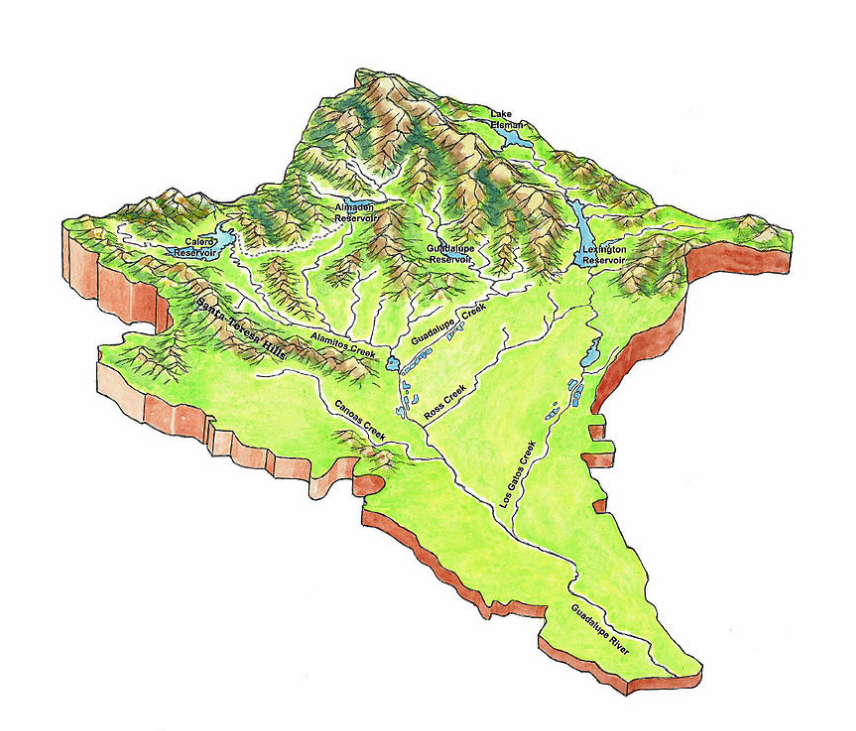

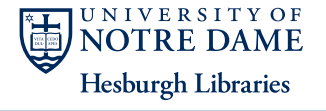

**CENTER** for

#### Hydrologic modeling

#### • Frequent types of questions

- How much water flows across a point on the landscape?
- How is rain water likely to flow?
- What areas are more likely to have water-based erosion
- What bodies of water would be impacted by a spill at a given location

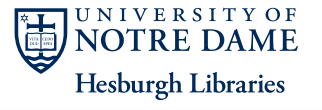

**CENTER** for

#### Hydrology toolset

• A series of tools for modeling how water flows across a landscape

• Elevation, in the form of a DEM, is usually the base data

• Important for understanding erosion, rainfall or the spread of pollutants.

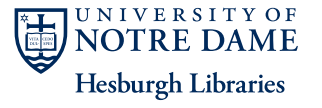

**CENTER** for

**SCHOLARSH** 

#### **CENTER for** Hydrology flowchart **SCHOLARSHIP**

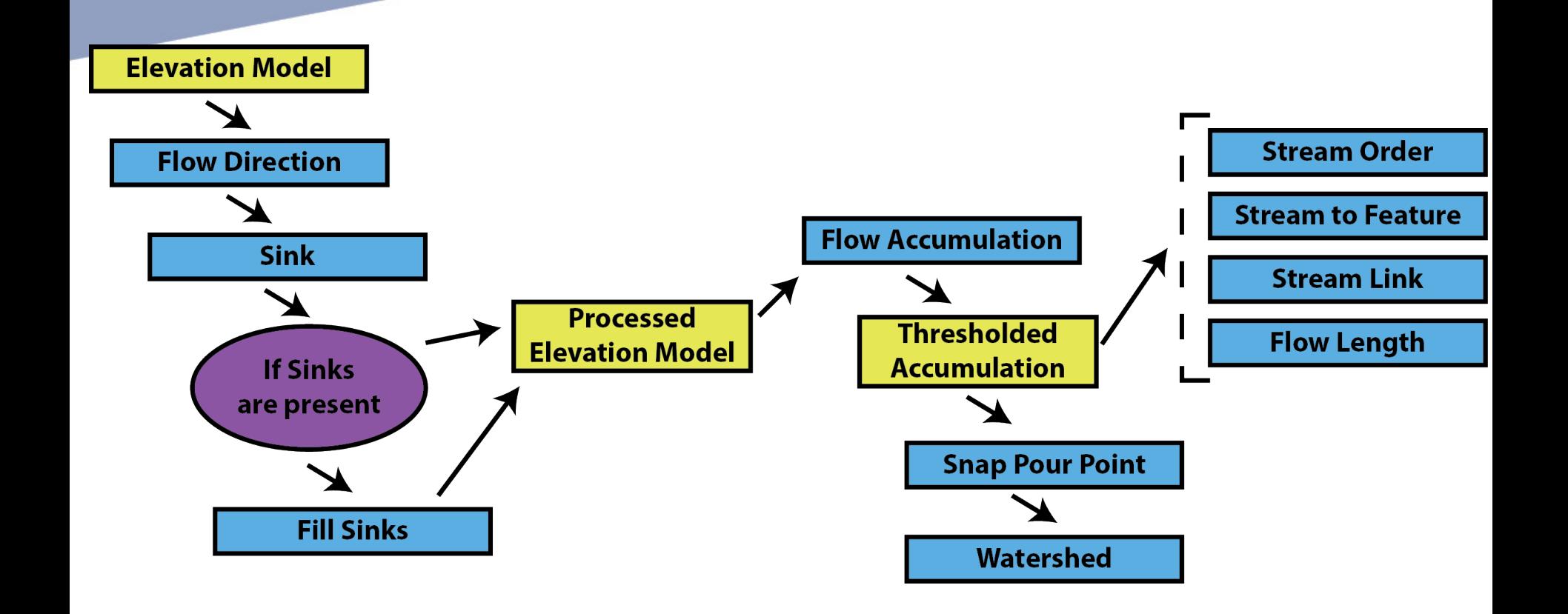

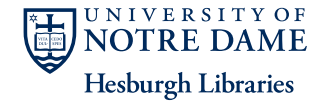

#### **CENTER for** Hydrology flowchart **SCHOLARSHIP Elevation Model**  $\blacktriangleright$ **Stream Order Flow Direction Stream to Feature Flow Accumulation Sink Stream Link Processed Thresholded Flow Length Elevation Model Accumulation If Sinks** are present **Snap Pour Point Fill Sinks**

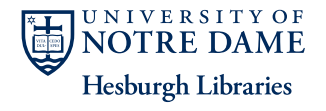

**Watershed** 

#### Example: Raw DEM

#### **CENTER** for **DIGITAL** SCHOLARSHIP

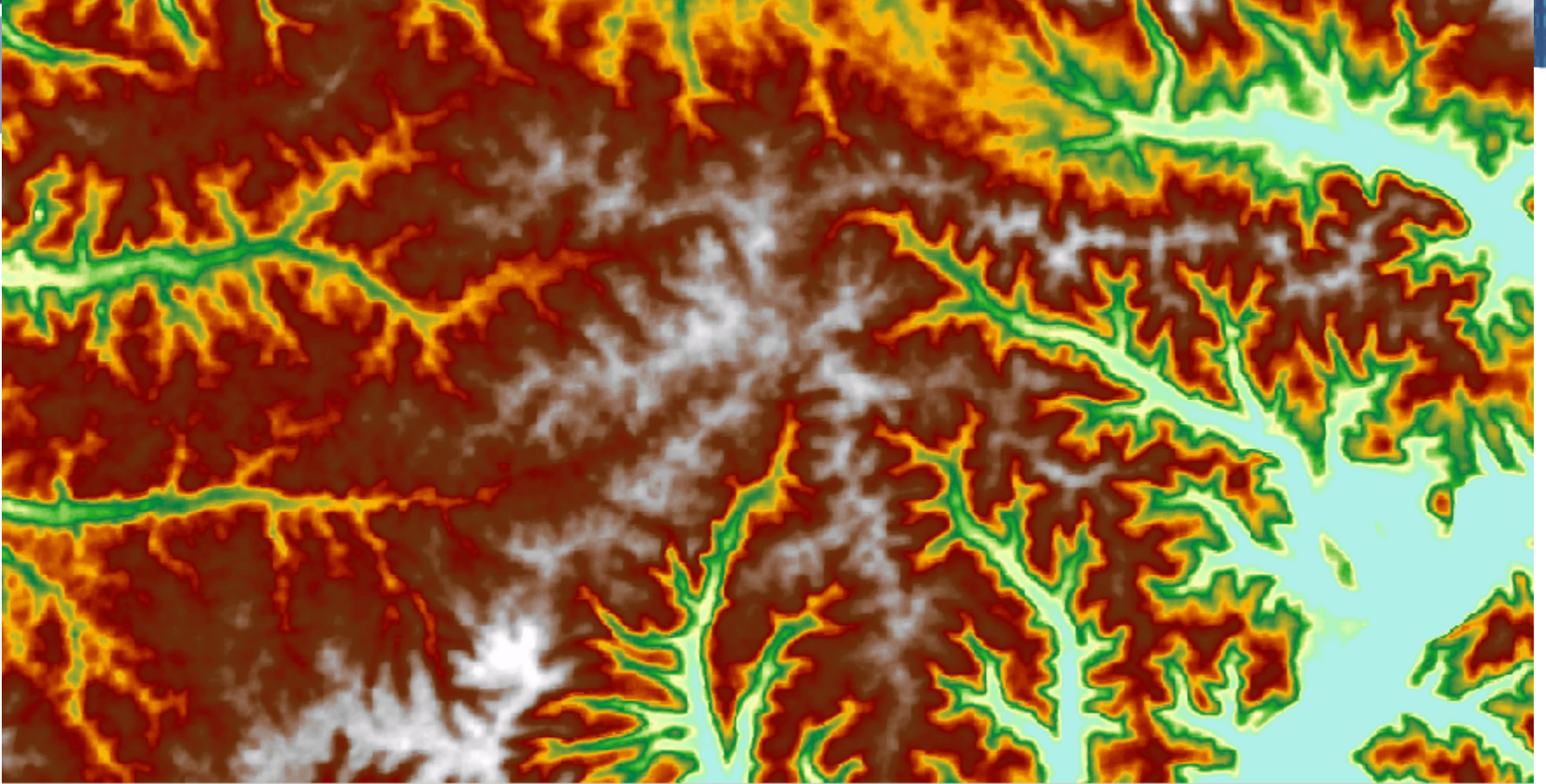

Untreated ASTER gDEM of SW France (30 m resolution)

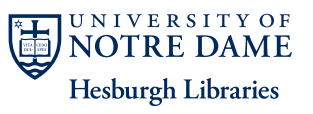

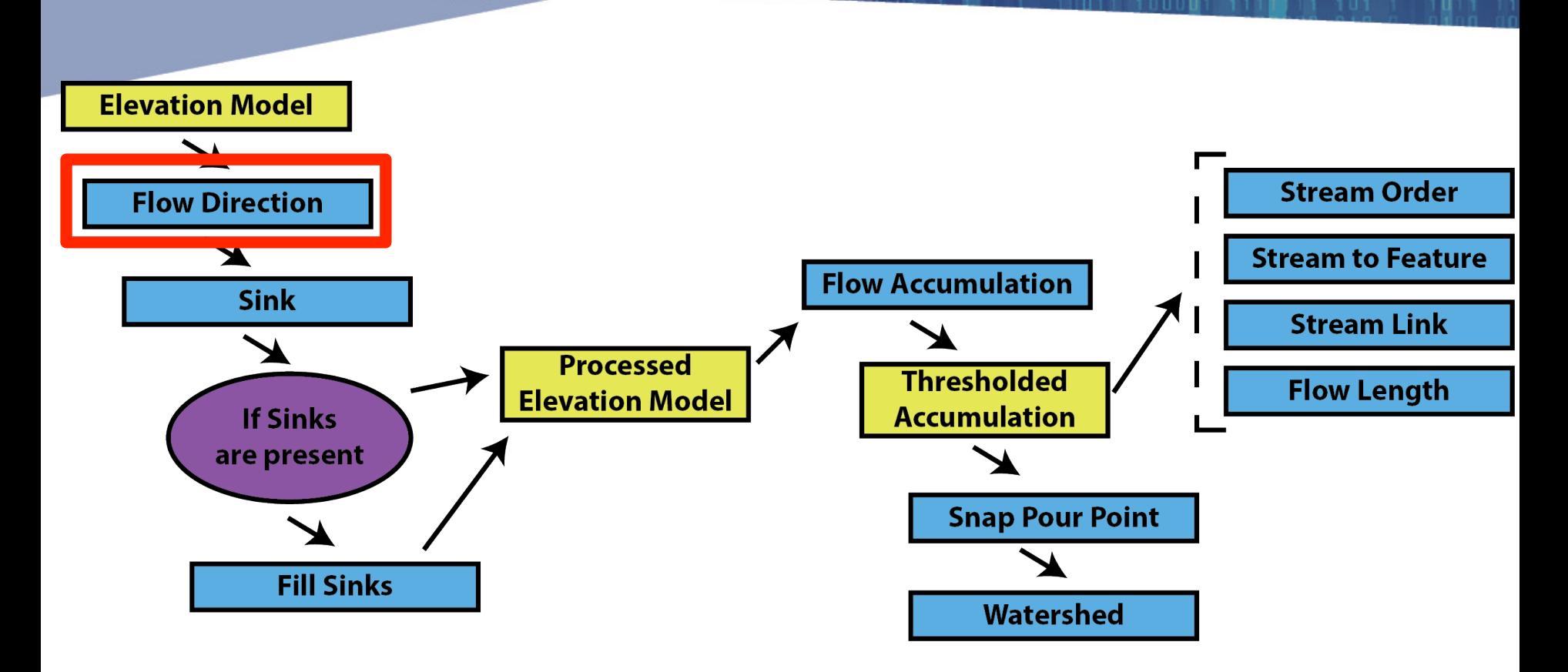

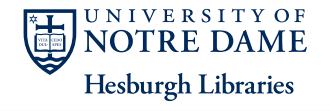

**CENTER** for

#### **Flow Direction**

• A raster image where the only value is the direction water is likely to flow

**CENTER** for

**SCHOLARSHI** 

– Calculated by looking at surrounding pixels

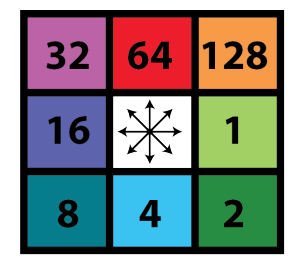

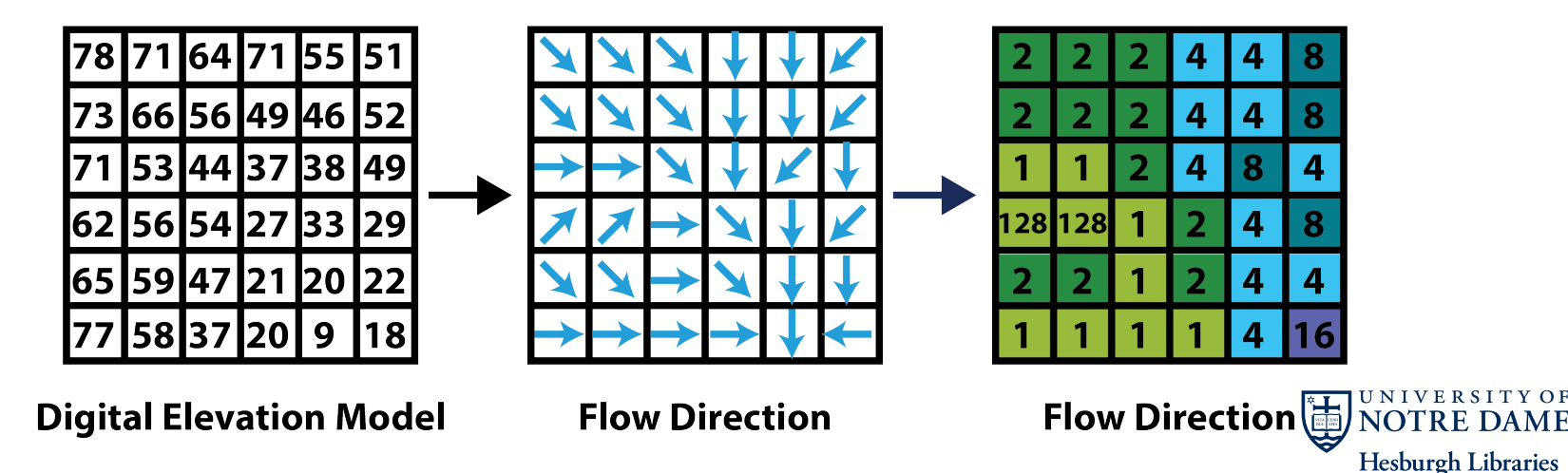

#### Example: Flow Direction

#### CENTER for **II ARSHIP**

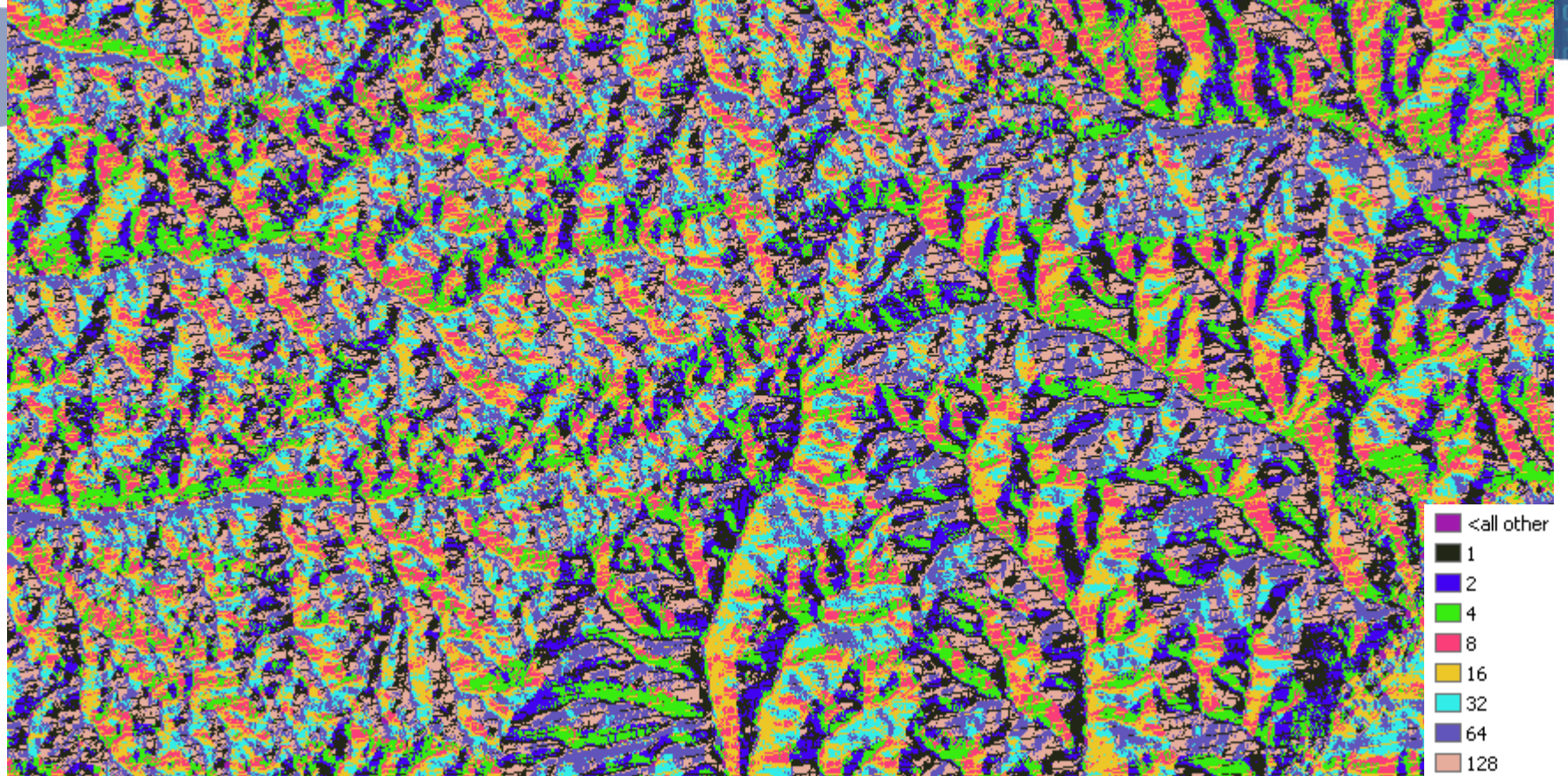

Each cell contains the direction that water would flow 

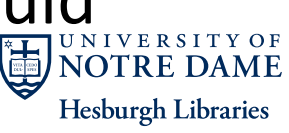

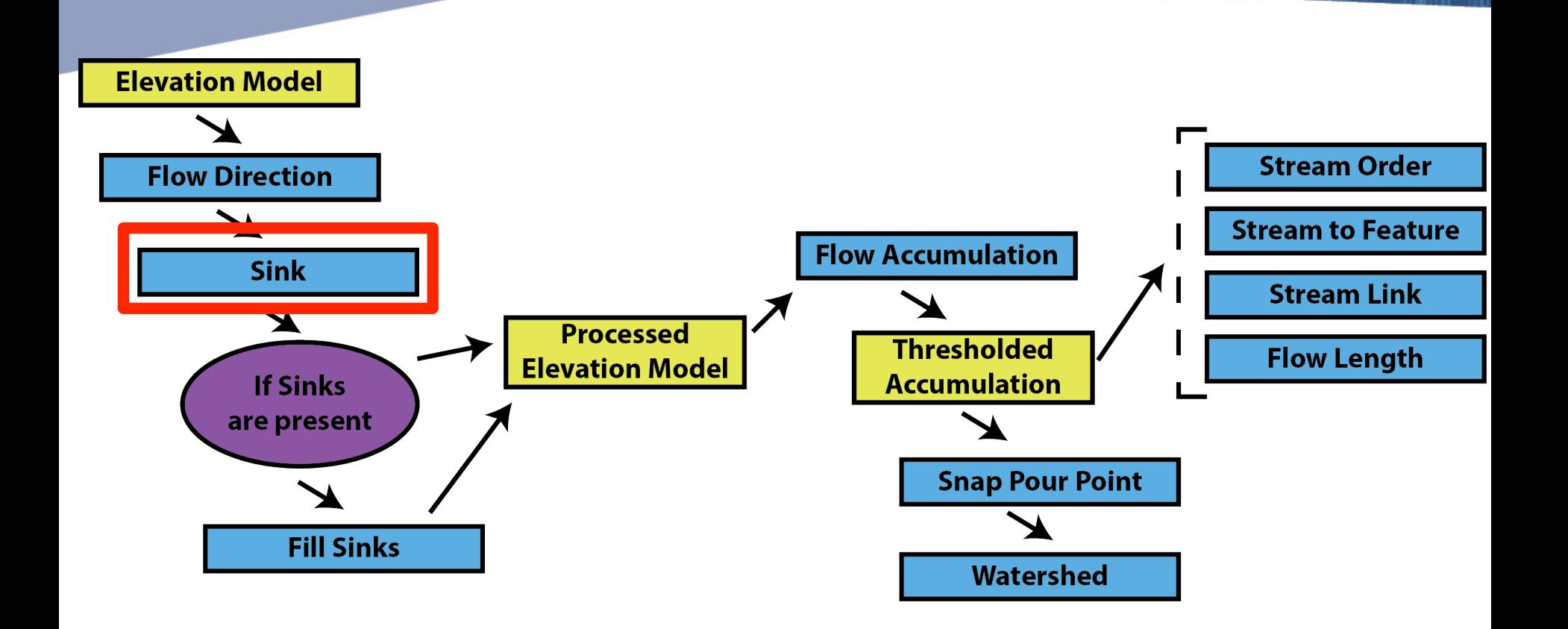

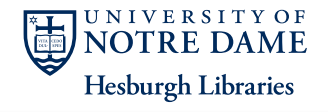

**CENTER** for

#### **Sinks**

- A sink is a set of one or more cells which has no downstream cells around it
- DEM creation results in artificial sinks in the landscape
	- Some sinks are natural lakes or ditches, the majority are not

**CENTER** for

**SCHOLARSHI** 

**Hesburgh Libraries** 

- Unless these sinks are filled they will isolate portions of the watershed
- Filling sinks is the first step for processing a DEM for surface water systems

#### Sinks and Peaks

**Sink** 

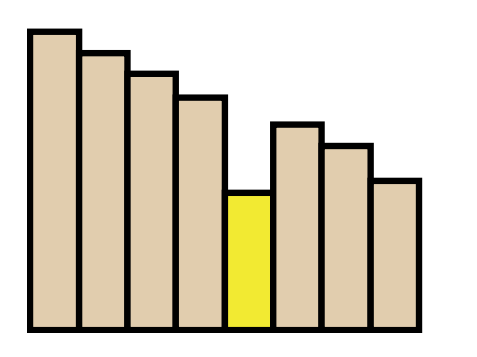

- Sinks are areas that water can flow into, but not back out
- Thus, they have an undefined flow direction
- ArcGIS gives them the sum of possible directions
- Usually the result of errors in the DEM
- Sinks are more common at lower resolution
- Can be real features where water collects

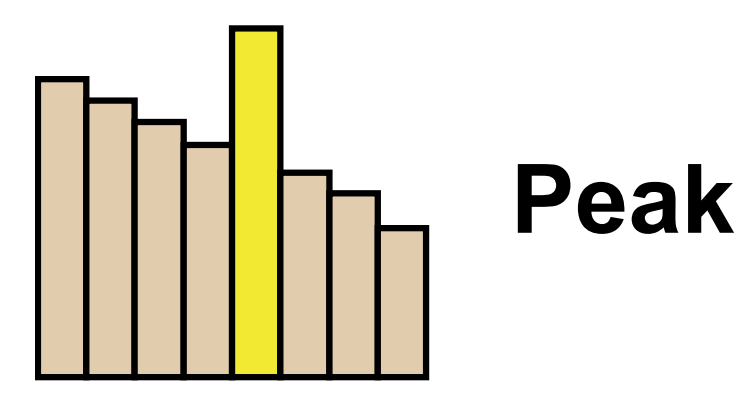

- Peaks are areas that are higher than all surrounding pixels
	- Less likely to cause problems, but may still be errors in the DEM

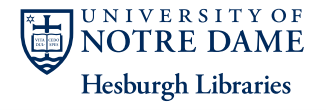

#### Example: Sinks

**CENTER** for

Y OF

**OTRE DAME** 

Each black dot is a location where water would collect **Hesburgh Libraries** 

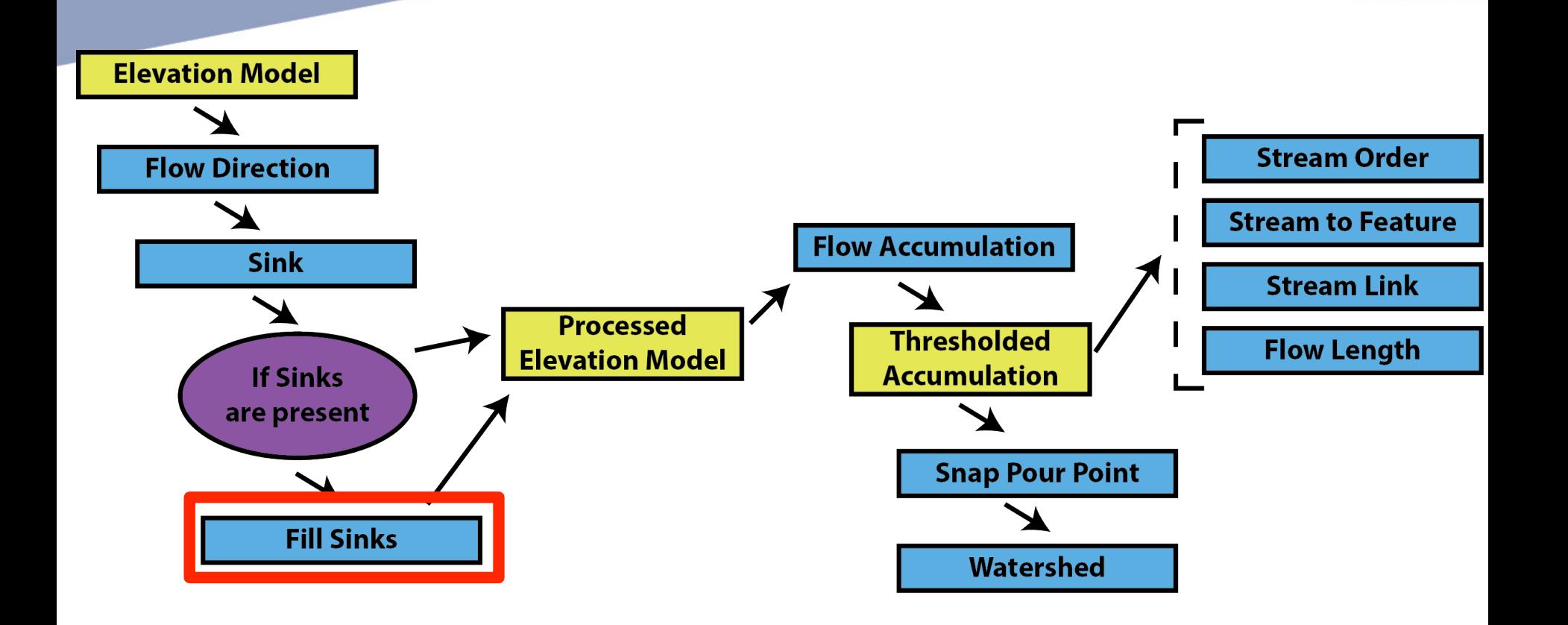

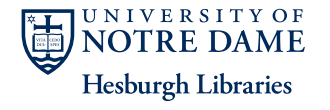

**CENTER** for

#### Fill: Sinks and Peaks

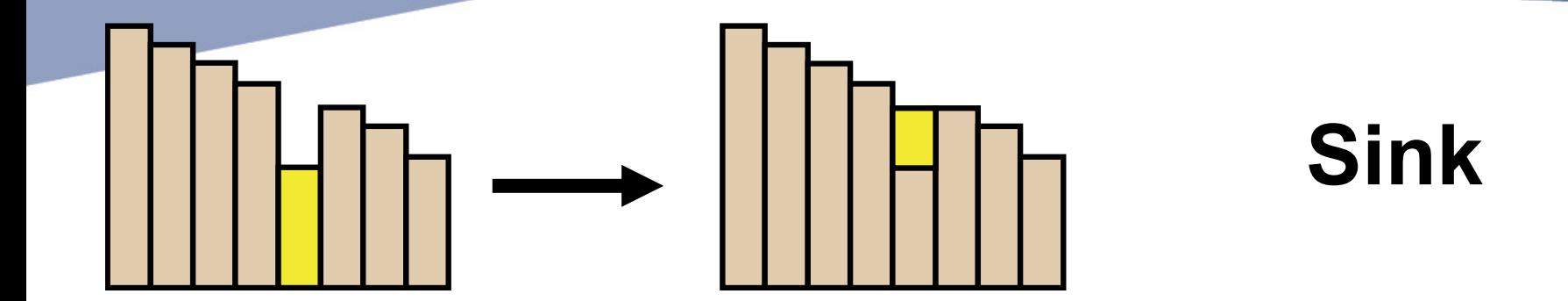

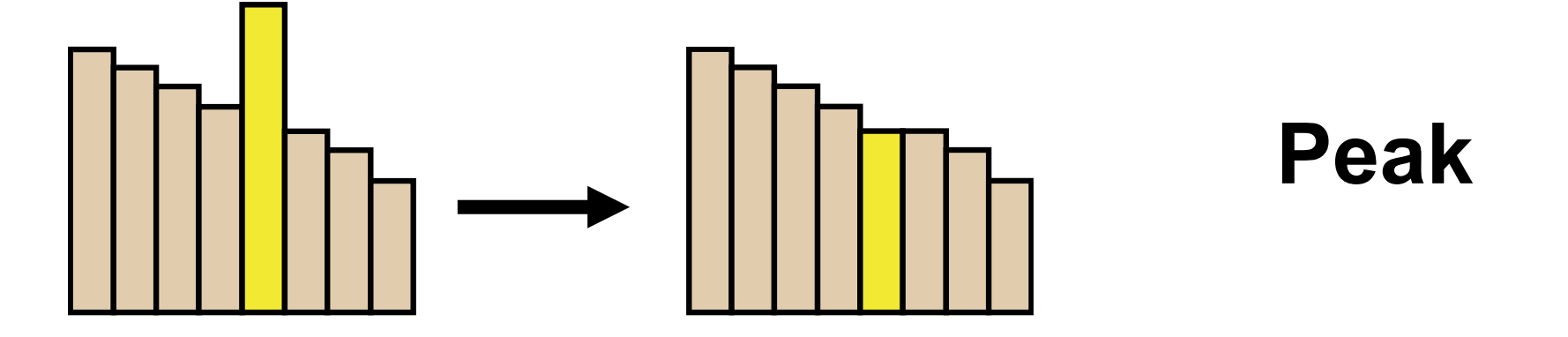

Inputs the original DEM and outputs a new DEM with peaks and sinks removed 

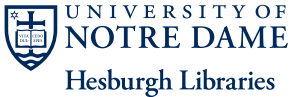

FR for

#### Example: Raw DEM

CENTER for **DIGITAL** SCHOLARSHIP

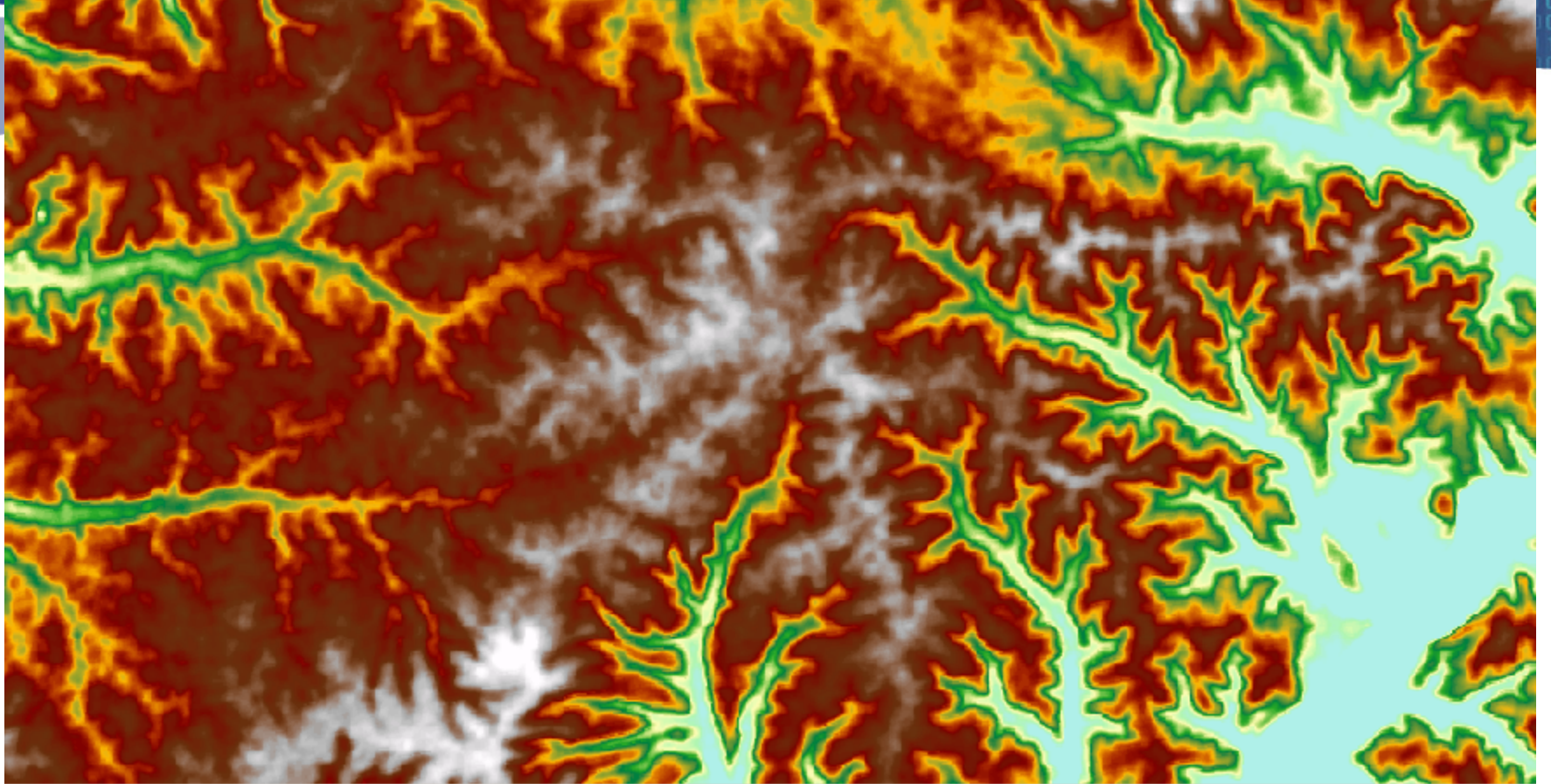

Untreated ASTER gDEM of SW France (30 m resolution)

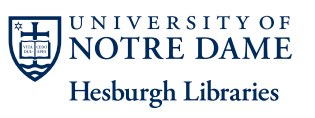

#### Example: Filled DEM

CENTER for **DIGITAL** SCHOLARSHIP

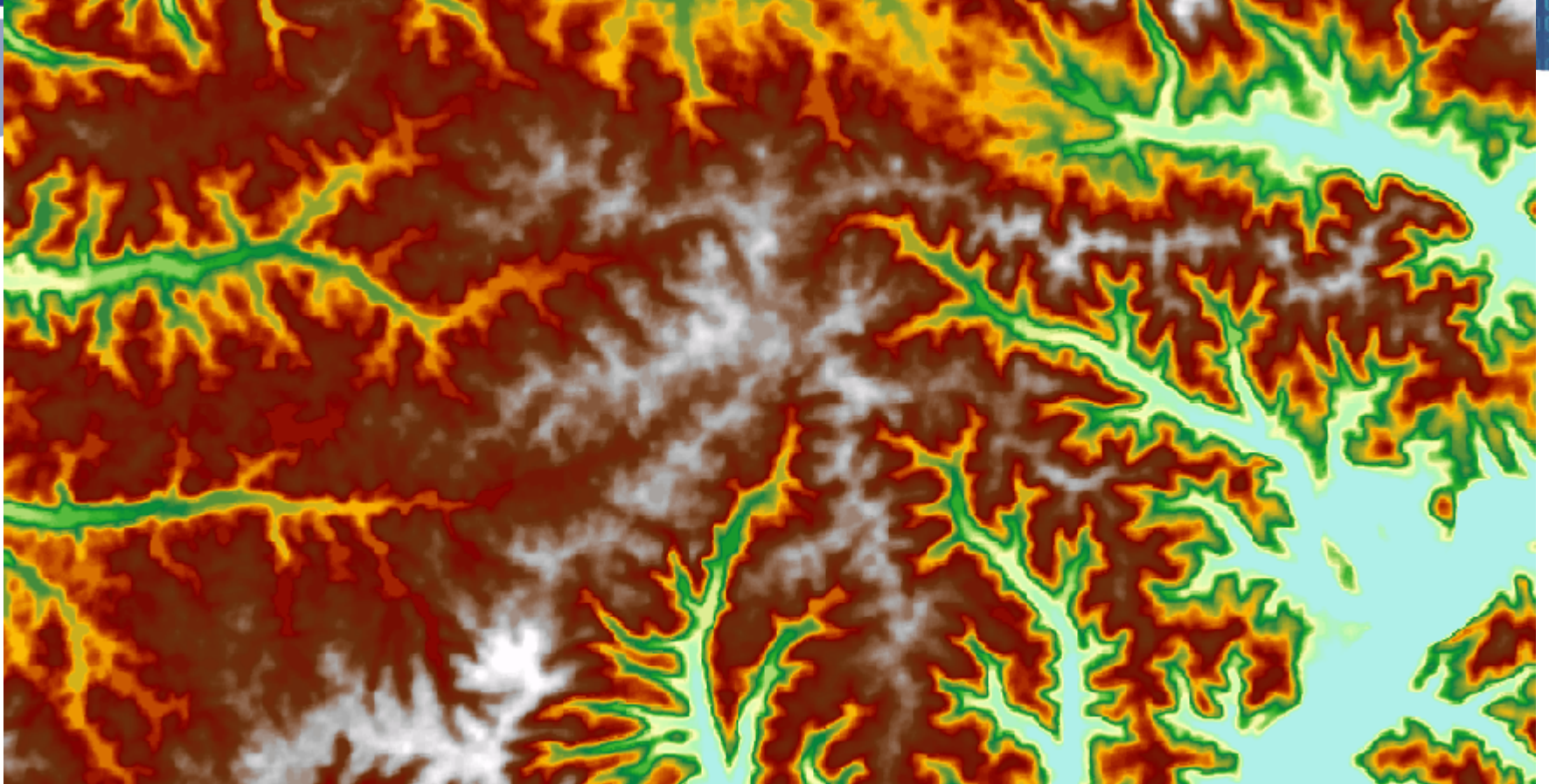

DEM with each of the sinks filled to be level

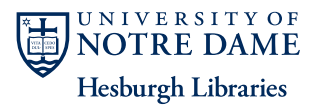

#### Hydrology flowchart **SCHOLARSHIP Elevation Model Stream Order Flow Direction Stream to Feature Flow Accumulation Sink Stream Link Processed Thresholded Flow Length Elevation Model Accumulation If Sinks** are present **Snap Pour Point Fill Sinks Watershed**

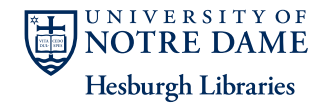

**CENTER** for

#### Example: Flow Direction (filled DEM)

#### CENTER for **II ARSHIP**

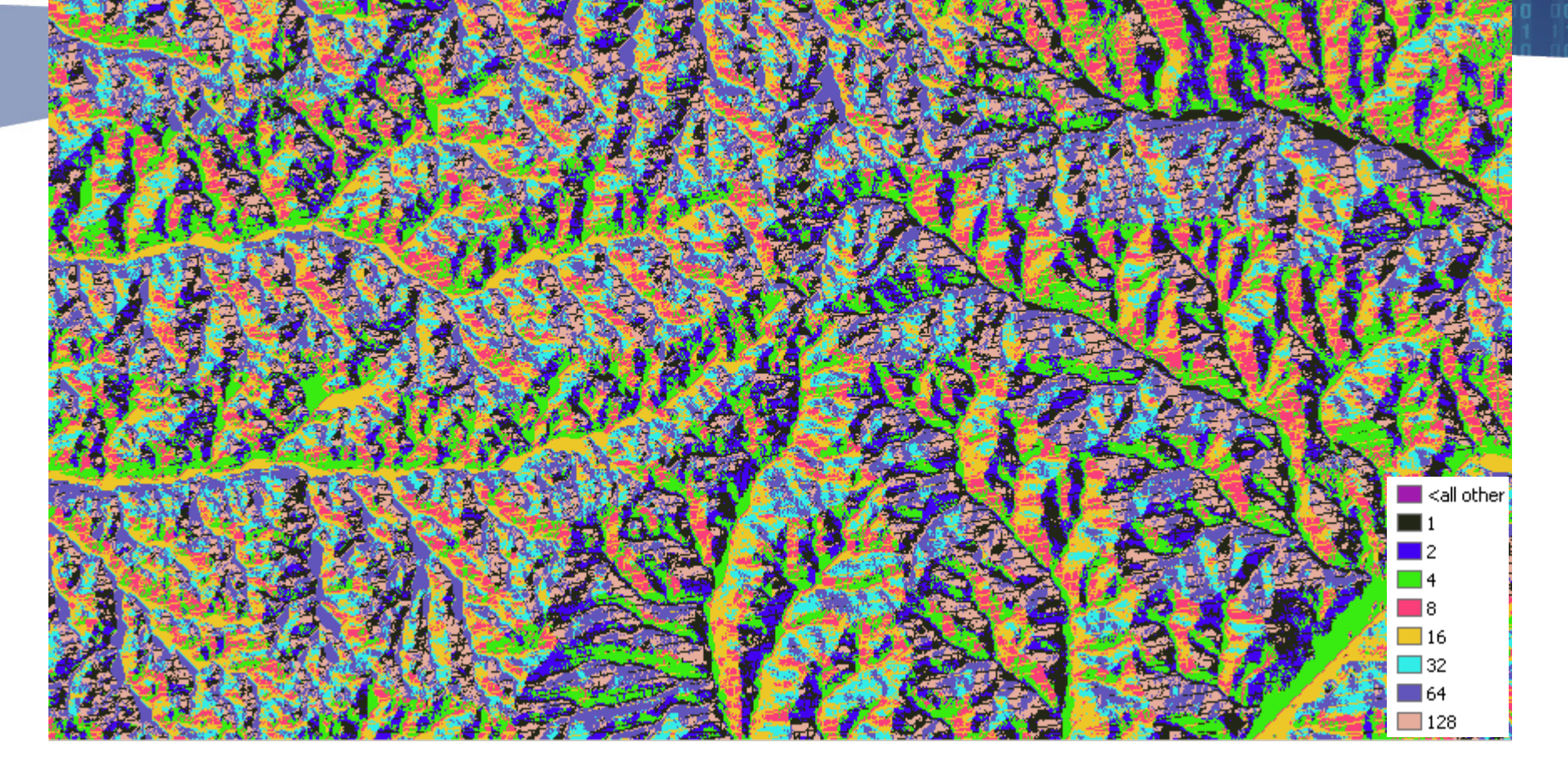

Each cell contains the direction that water would flow 

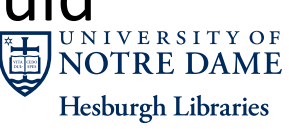

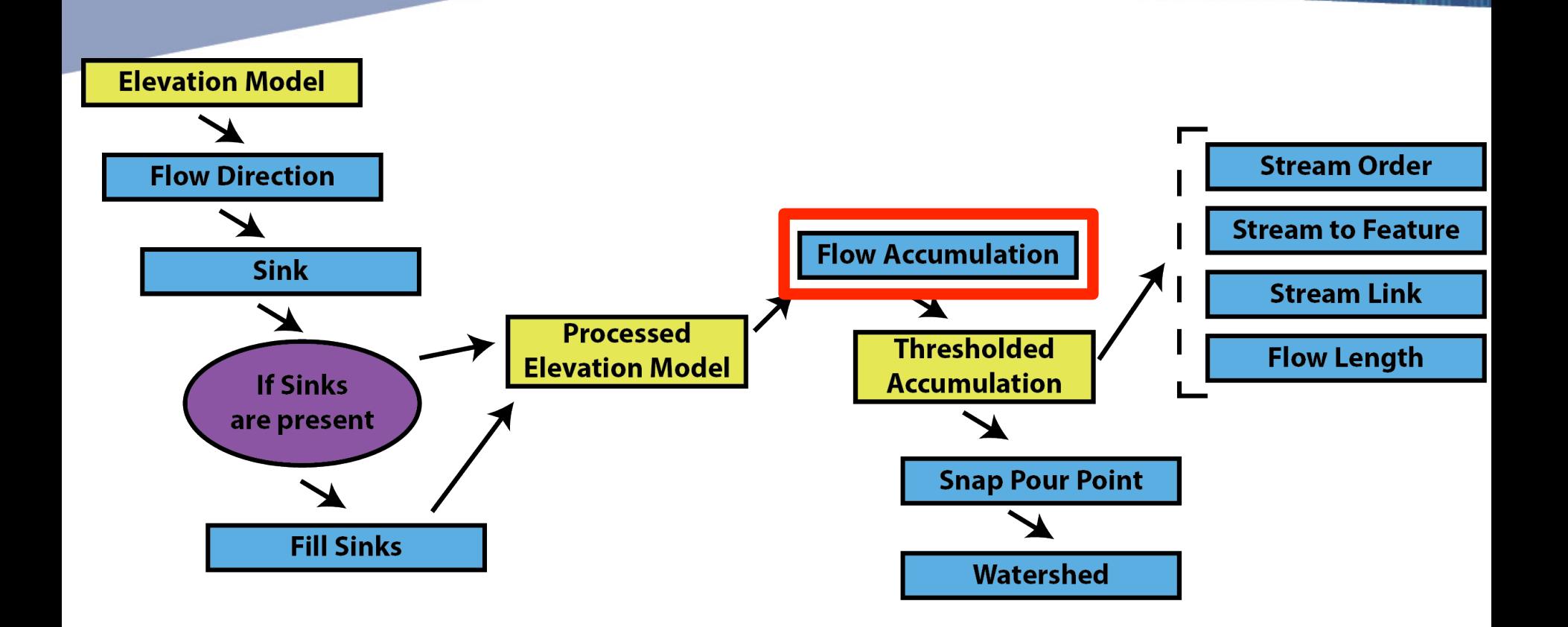

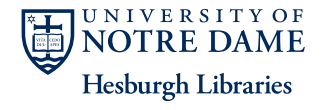

**CENTER for** 

#### Flow Accumulation

- A raster image where the only pixel value is the number of cells flowing into it
- Gives a measure of how much water would flow into a given cell based on what is upstream

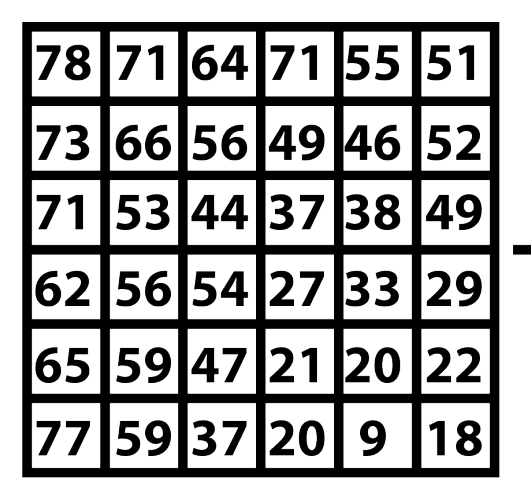

**Digital Elevation Model** 

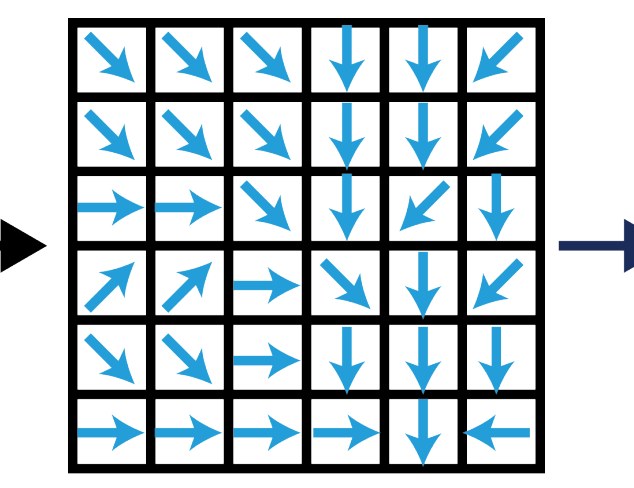

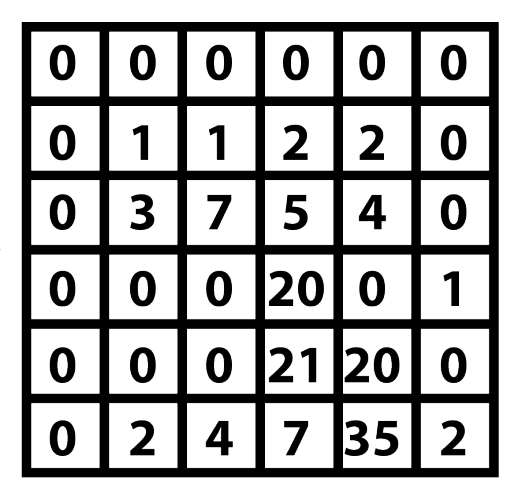

**CENTER** for

**SCHOLARSHI** 

**Flow Direction** 

**Flow Accumulation NOTRE DAME Hesburgh Libraries** 

#### Example: Flow Accumulation

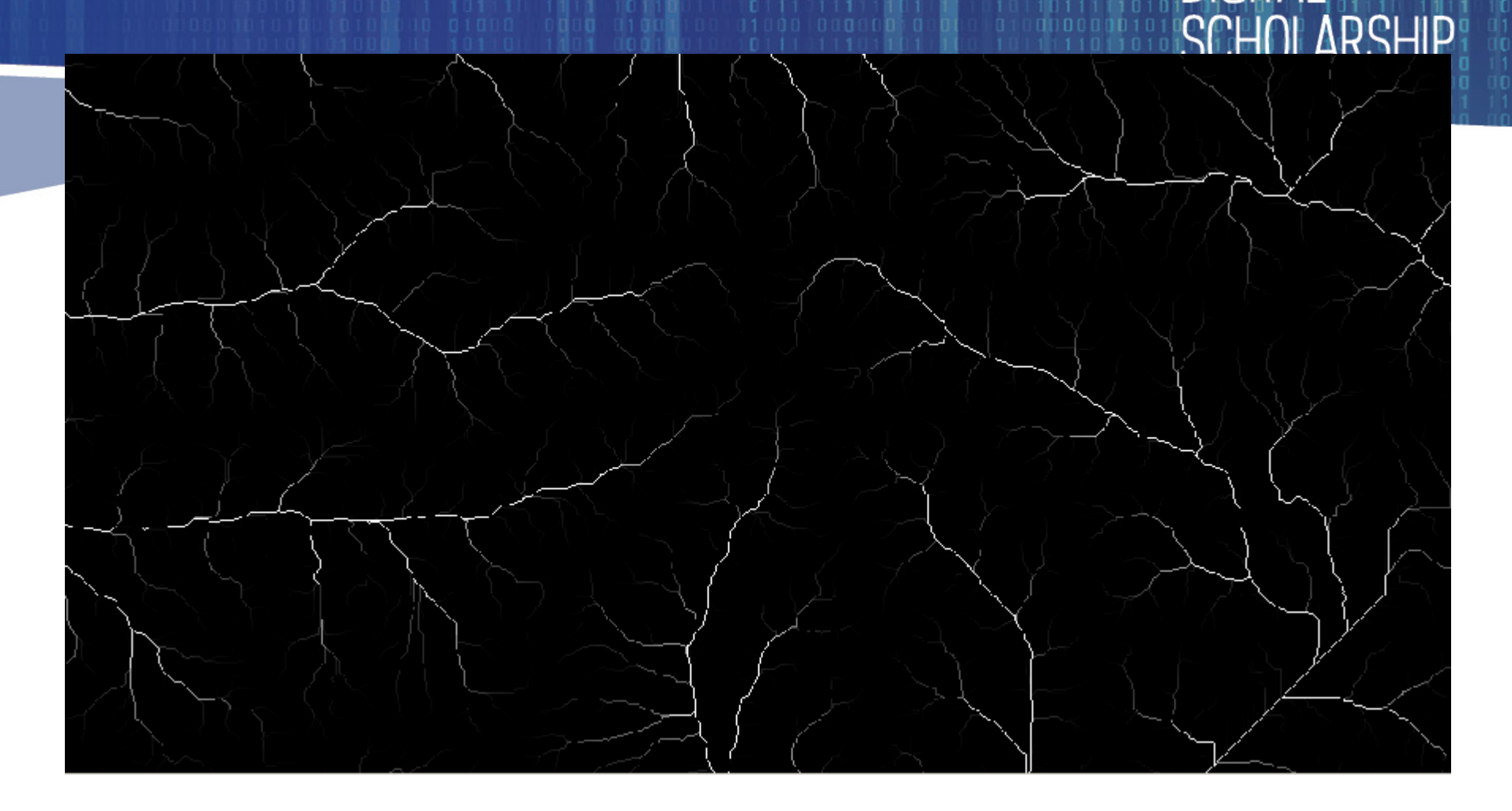

**CENTER** for

Each cell contains a count of the number of cells flowing into it (here,  $0 - 10,000$ ). NOTRE DAME **Hesburgh Libraries** 

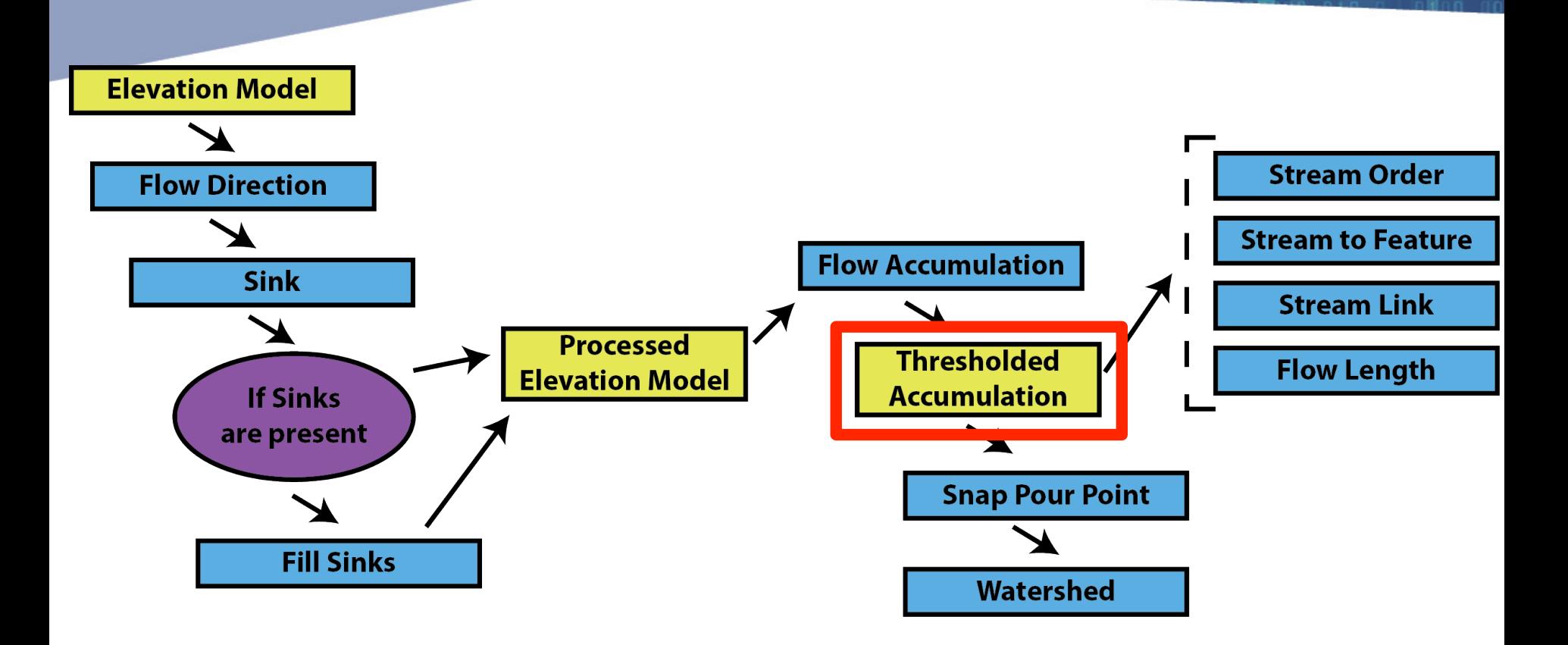

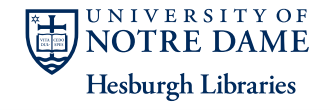

**CENTER** for

#### Threshold the Flow Accumulation

#### **Con** - |미 ×| **Raster Calculator**  $| \square |$   $\times$   $|$ Map Algebra expression Input conditional raster ⊒  $\overline{\phantom{0}}$ Conditional ▼ 啓 StreamL Stre1 FlowAcc\_FILLED StreamO Stre1 Con Expression (optional)  $\diamond$ Streams 50+ Pick StreamO FILLED 鳳 SetNull "VALUE" > 50 6 FlowAcc FILLED Math FlowDir FillED Input true raster or constant value EILLEDDEM Abs 档 ▾╎  $\diamond$ sinks  $\vert \cdot \vert$ Input false raster or constant value (optional) Con("FlowAcc\_FILLED">50, 1) 已 圖 Output raster Output raster  $\mathbb{B}$ C:\Documents and Settings\Mat\My Documents\ArcGIS\Default.gdb\raster2 已 C:\Documents and Settings\Mat\My Documents\ArcGIS\Def-OK Environments... Show Help >> Cancel OK Cancel Environments... Show Help >>

- Makes a raster image that only shows the larger water courses
- Not required, but makes processing much easier
- Creates a stream raster

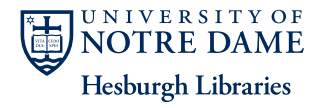

CENTER for

#### Example: Flow Accumulation

#### **CENTER** for SCHOI ARSHIP

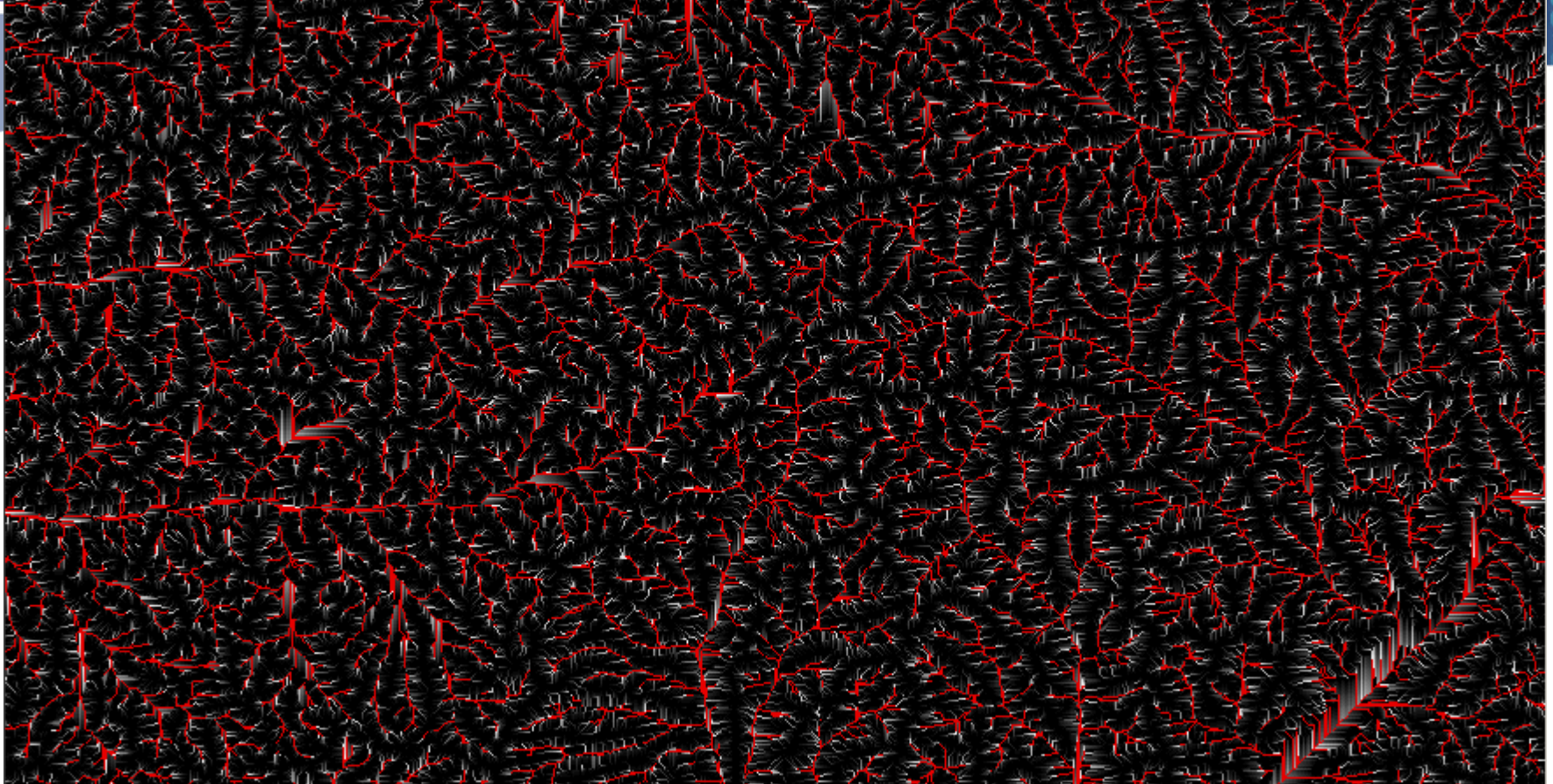

The cells in red have more than 50 other cells flowing into them **NOTRE DAME Hesburgh Libraries** 

#### Example: Thresholded Flow Accumulation

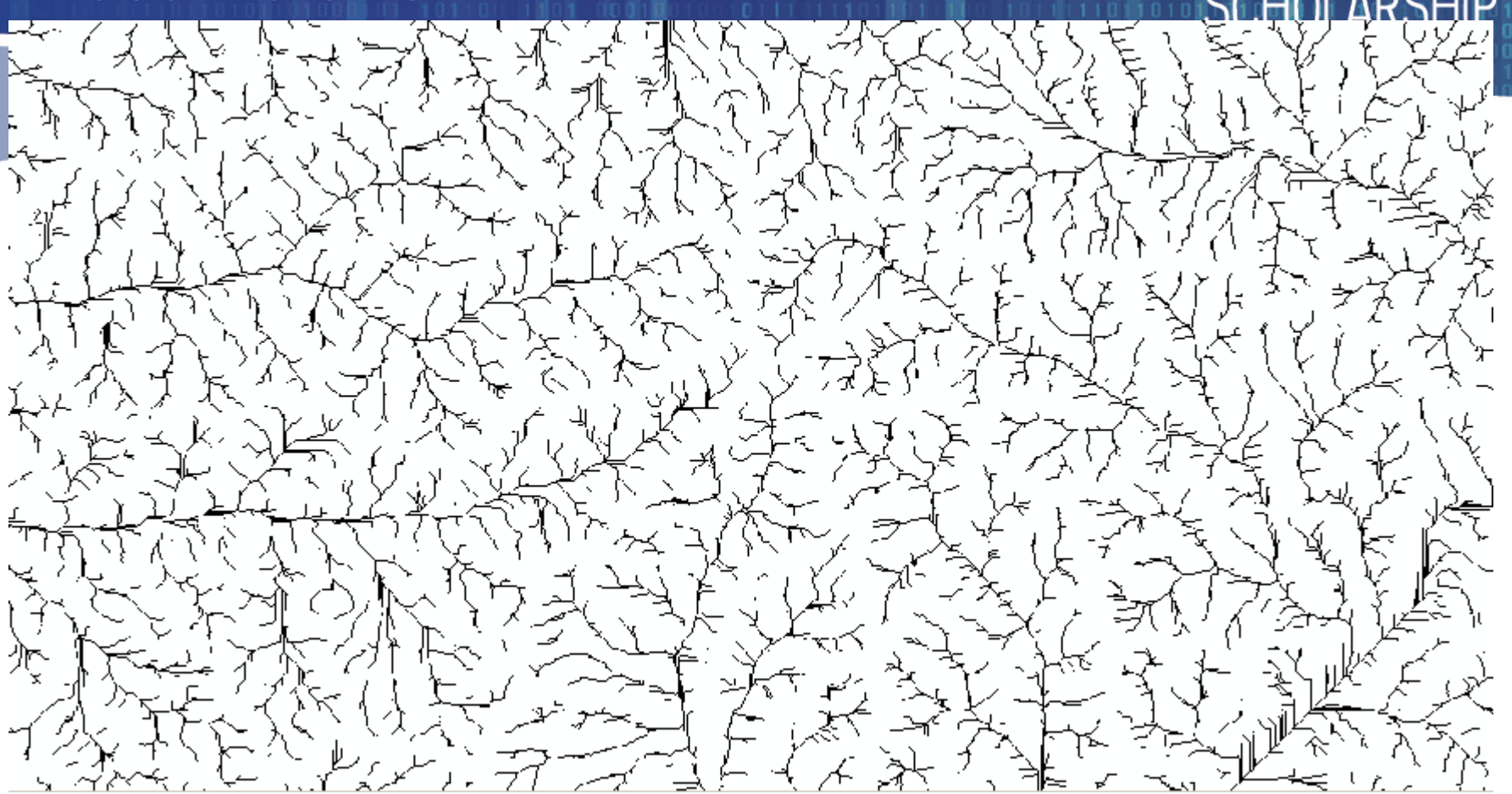

**CENTER for** 

A binary image where 1 (black) is a stream and NoData (white) is an area contributing to the black areas. NIVERSITY OF **NOTRE DAME Hesburgh Libraries** 

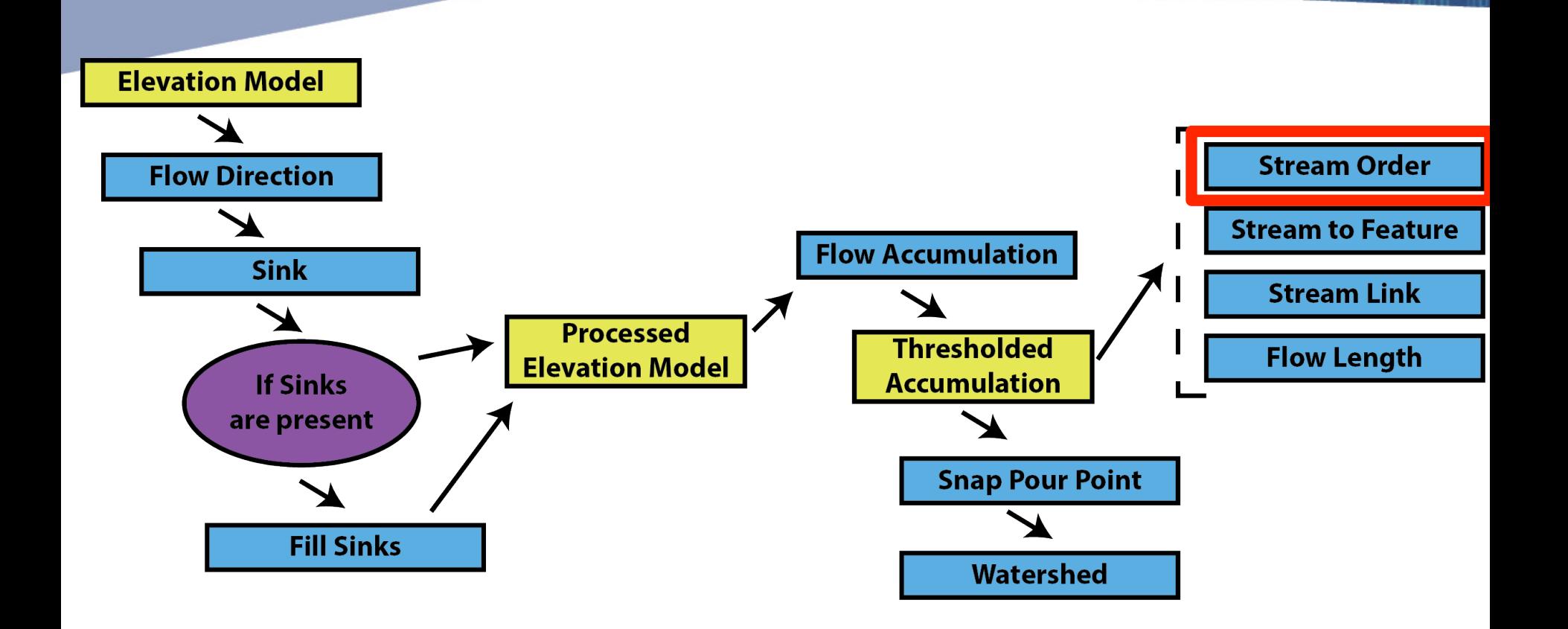

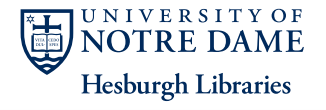

**CENTER for** 

#### Stream Order

**SCHOLARSH** 

**Hesburgh Libraries** 

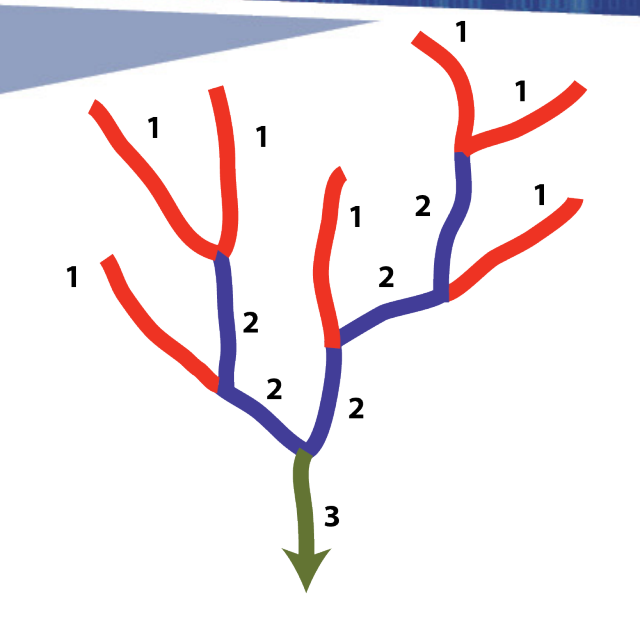

**Strahler Method** 

**Shreve Method** 

2

3

4

- Two methods. Different rankings, same data
- Each stream feature is ranked by how many other stream contribute to it. NIVERSITY OF NOTRE DAMF

#### Example: Stream Order (for un-thresholded image)

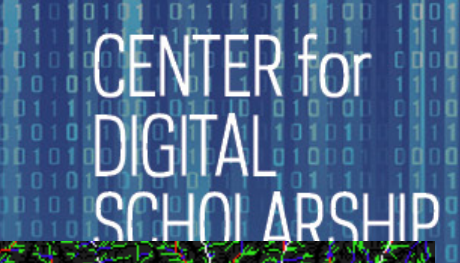

Each stream feature has been ordered based on how **NOTRE DAME** many feed into it. **Hesburgh Libraries** 

#### Example: Stream Order (for thresholded image)

# **CENTER** for

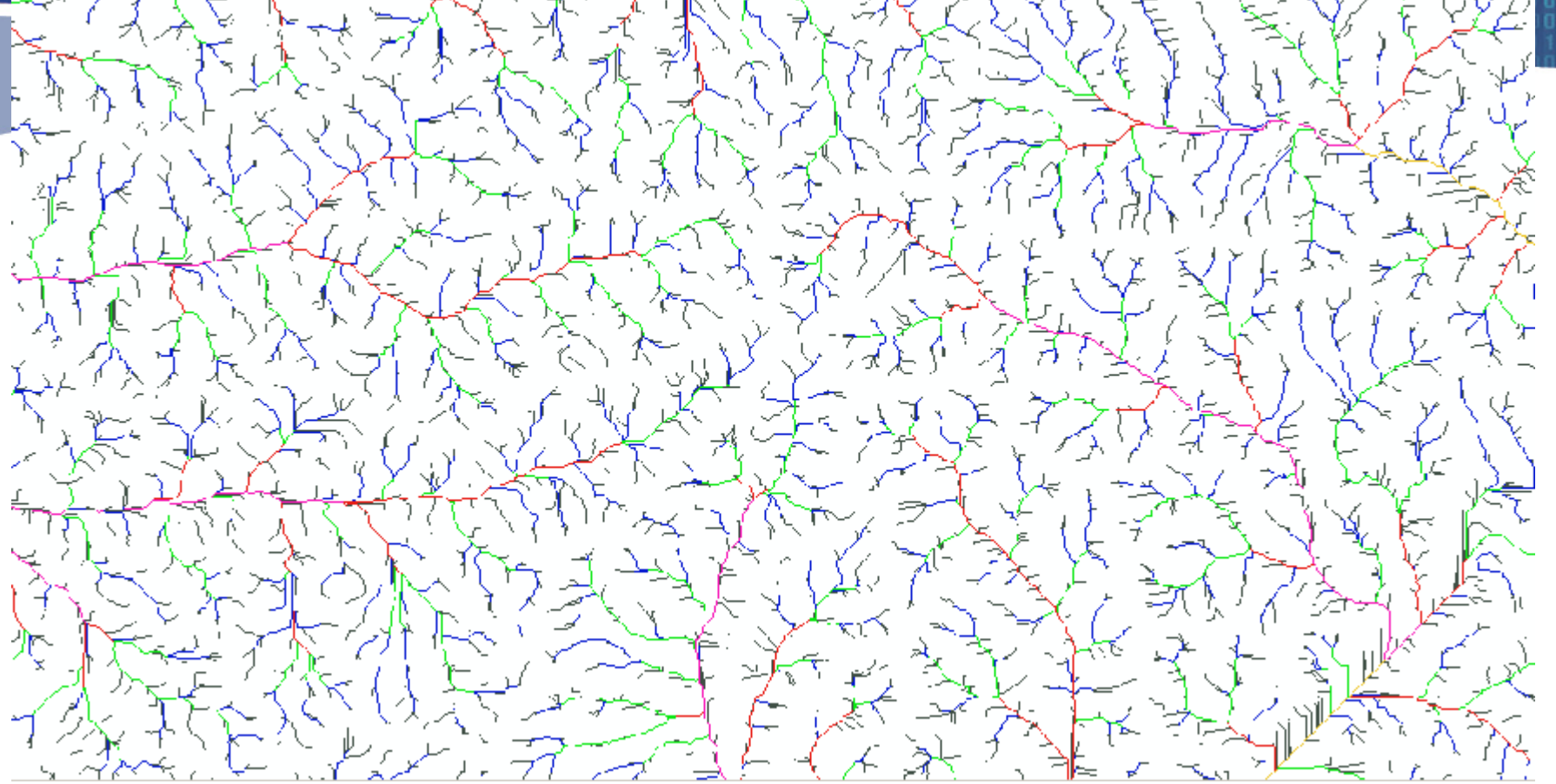

Each stream feature has been ordered based on how many feed into it. NOTRE DAME **Hesburgh Libraries** 

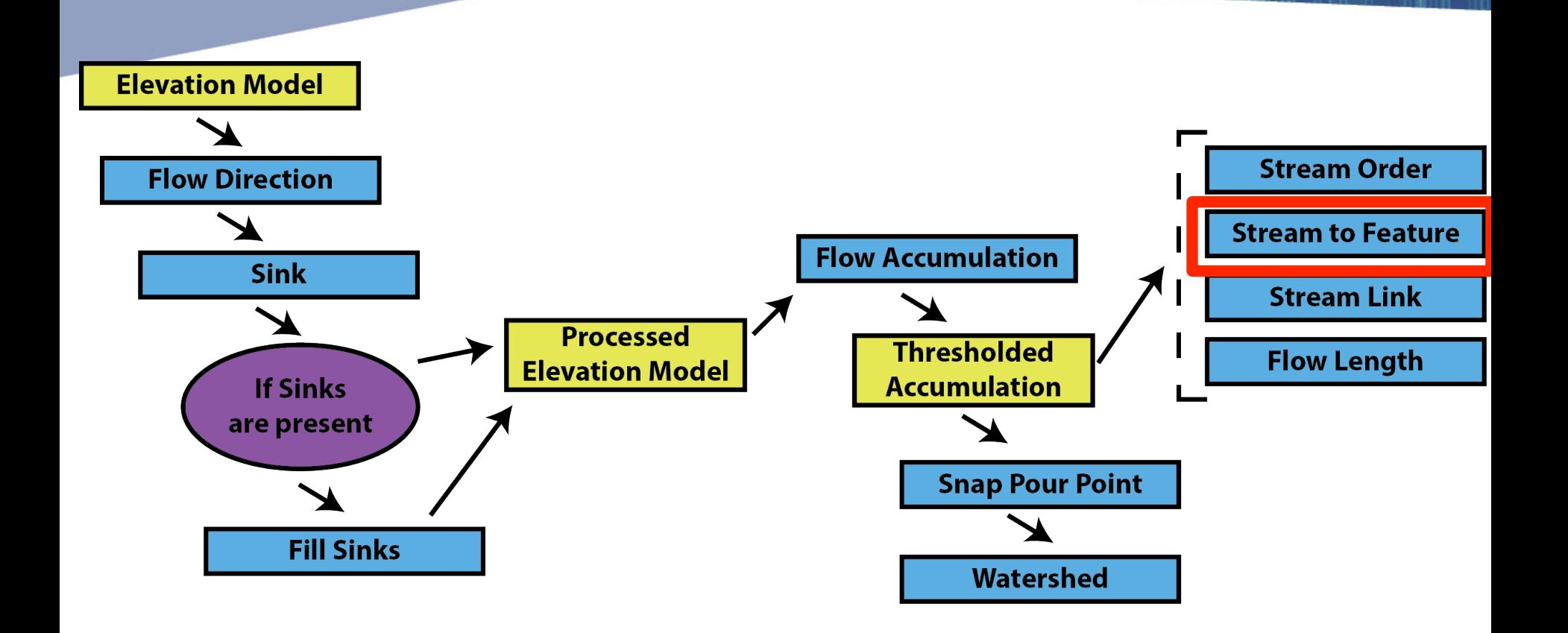

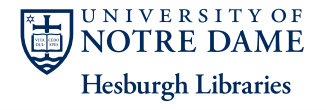

**CENTER for** 

#### Stream to Feature

- Converts a raster stream image into a polyline shapefile
- More effective than simply converting a raster to a polyline
- Retains the stream rank.

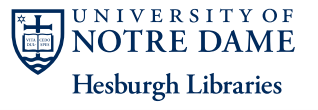

**CENTER** for

#### Example: Stream to Feature

**CENTER** for

A series of polyline shapefiles tracing the stream paths **NOTRE DAME Hesburgh Libraries** 

#### Example: Stream to Feature

#### **CENTER** for SCHOLARSHIP

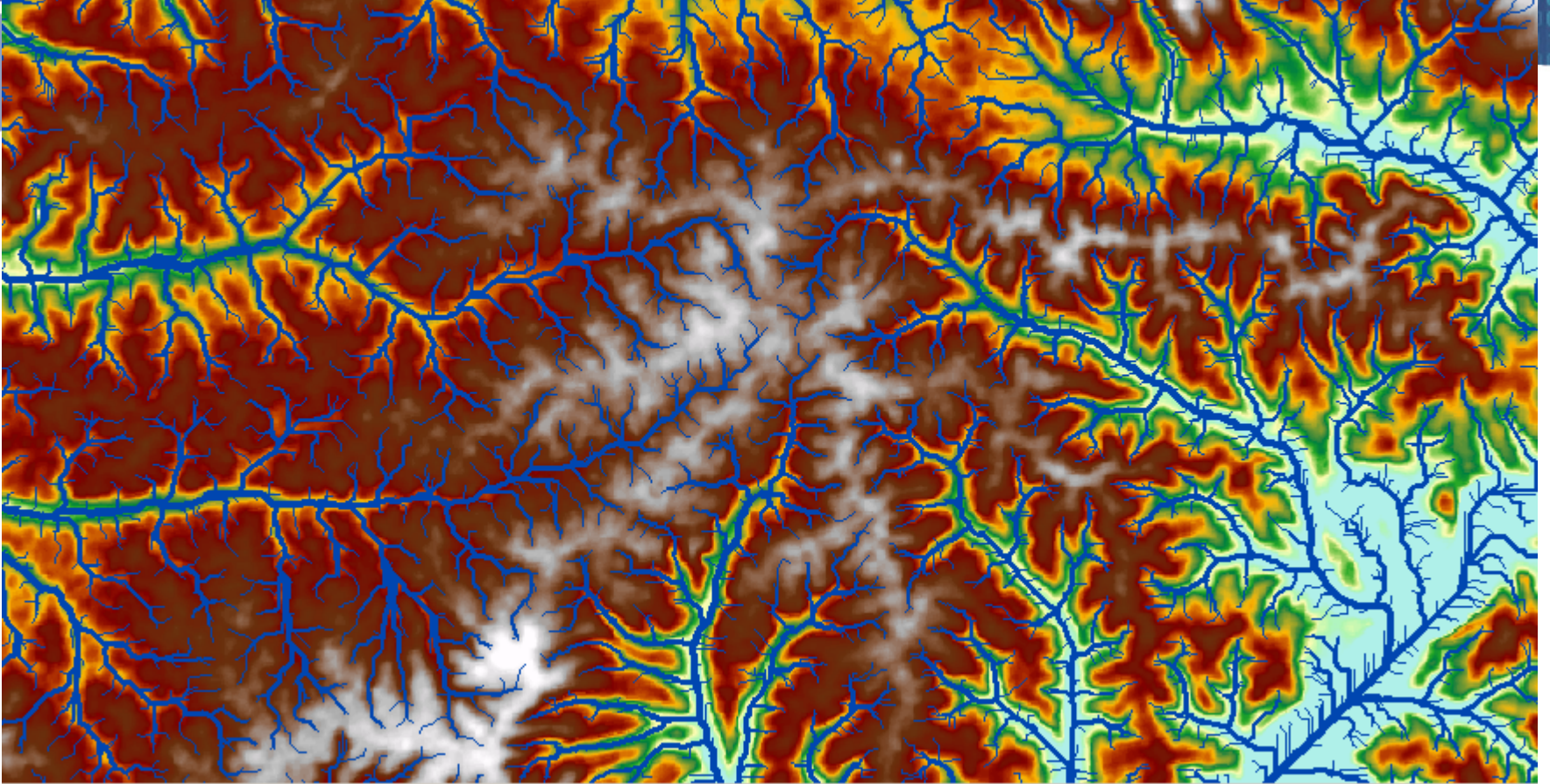

A series of polyline shapefiles tracing the stream paths **NOTRE DAME Hesburgh Libraries** 

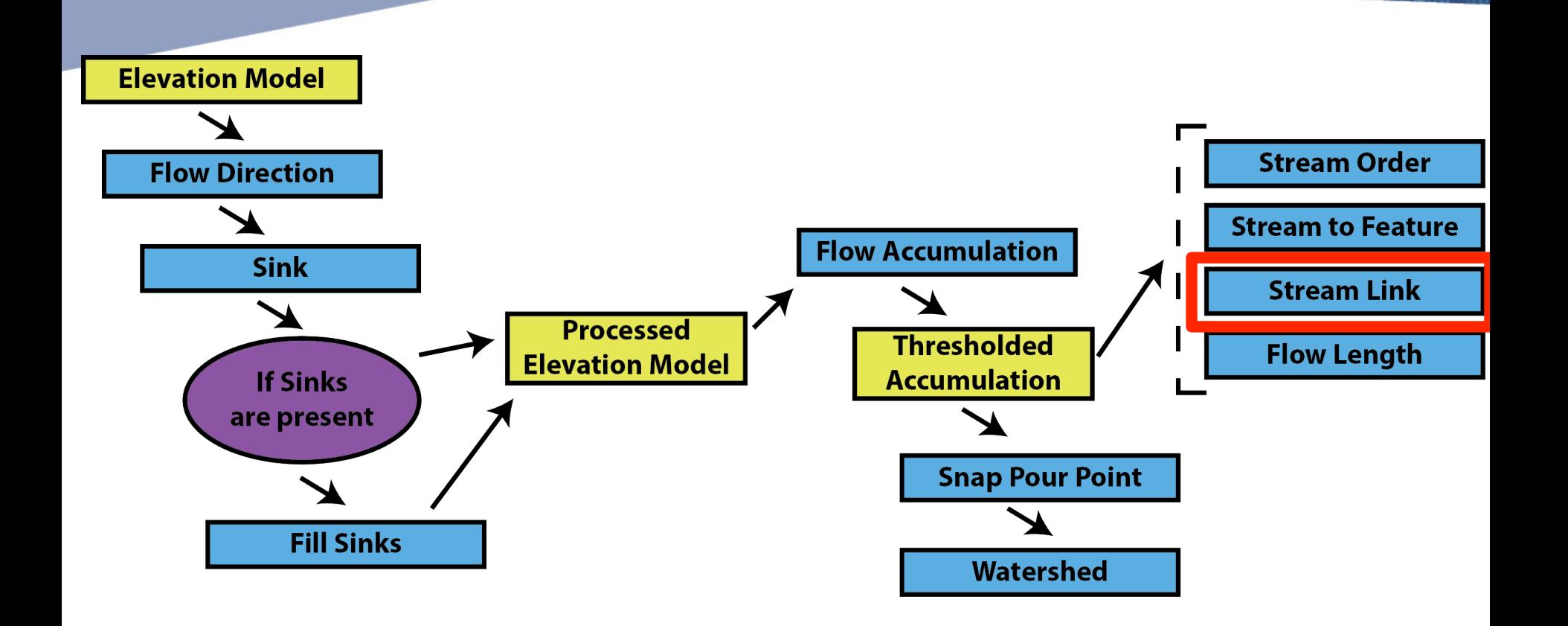

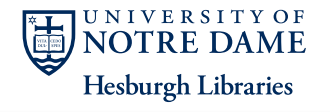

**CENTER for** 

#### Stream Link

#### • Assign a unique value to each stream segment. – Can be used as input to Watershed

**CENTER** for

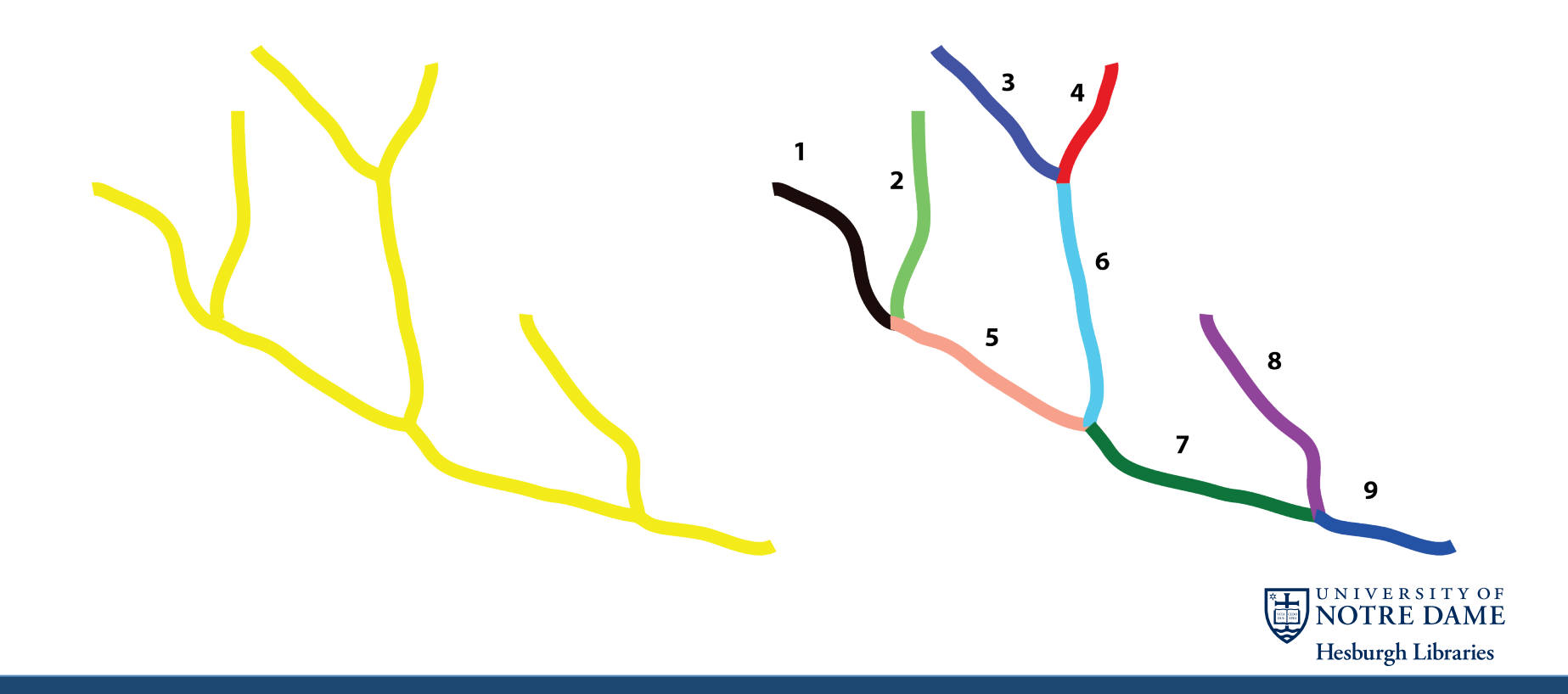

#### Example: Stream Link

#### **CENTER** for b)(H DCLID

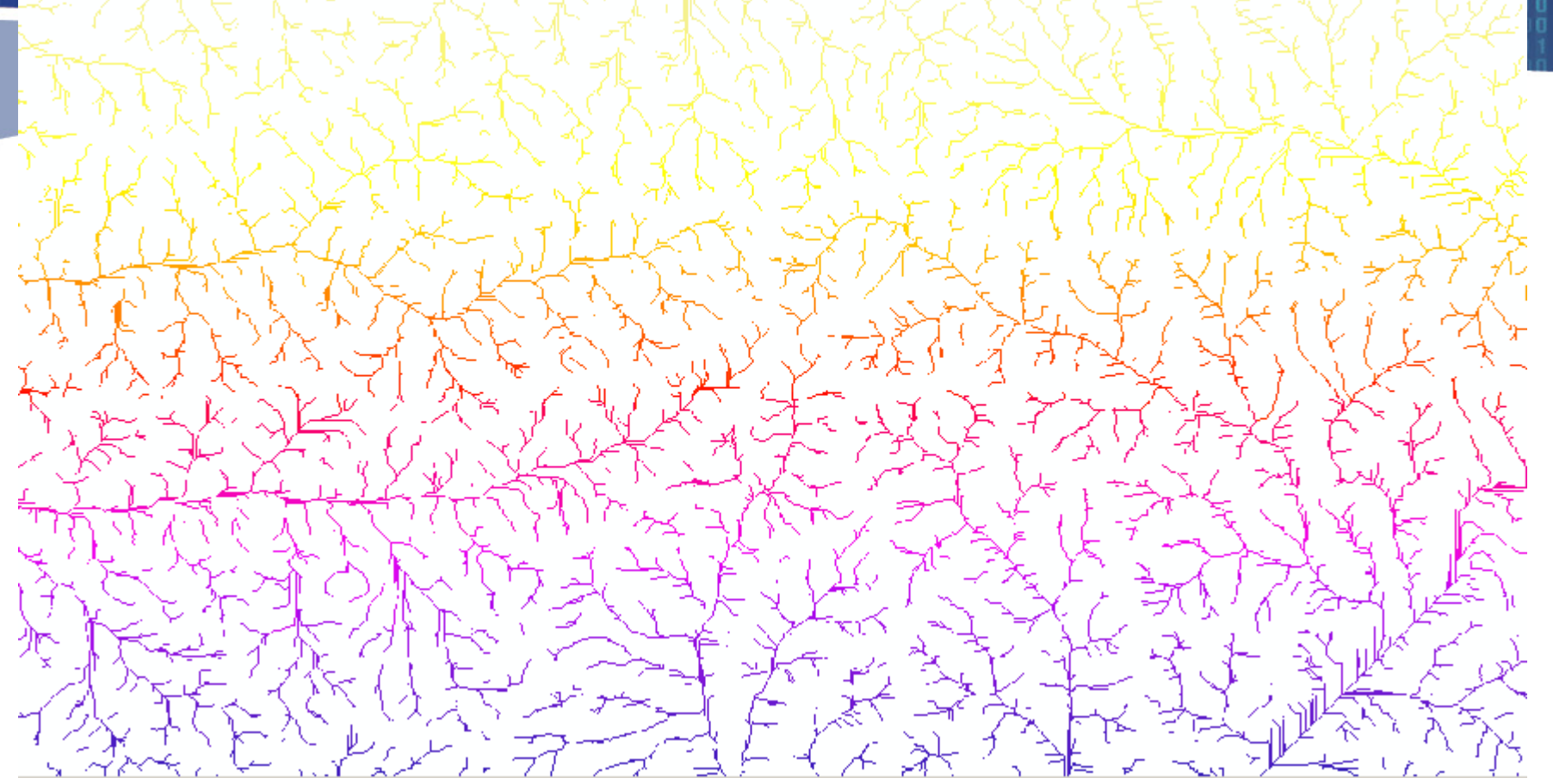

Each segment of every stream gets a unique identifier

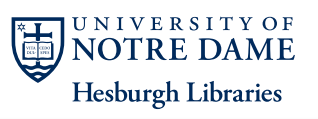

#### **CENTER for** Hydrology flowchart **SCHOLARSHIP**

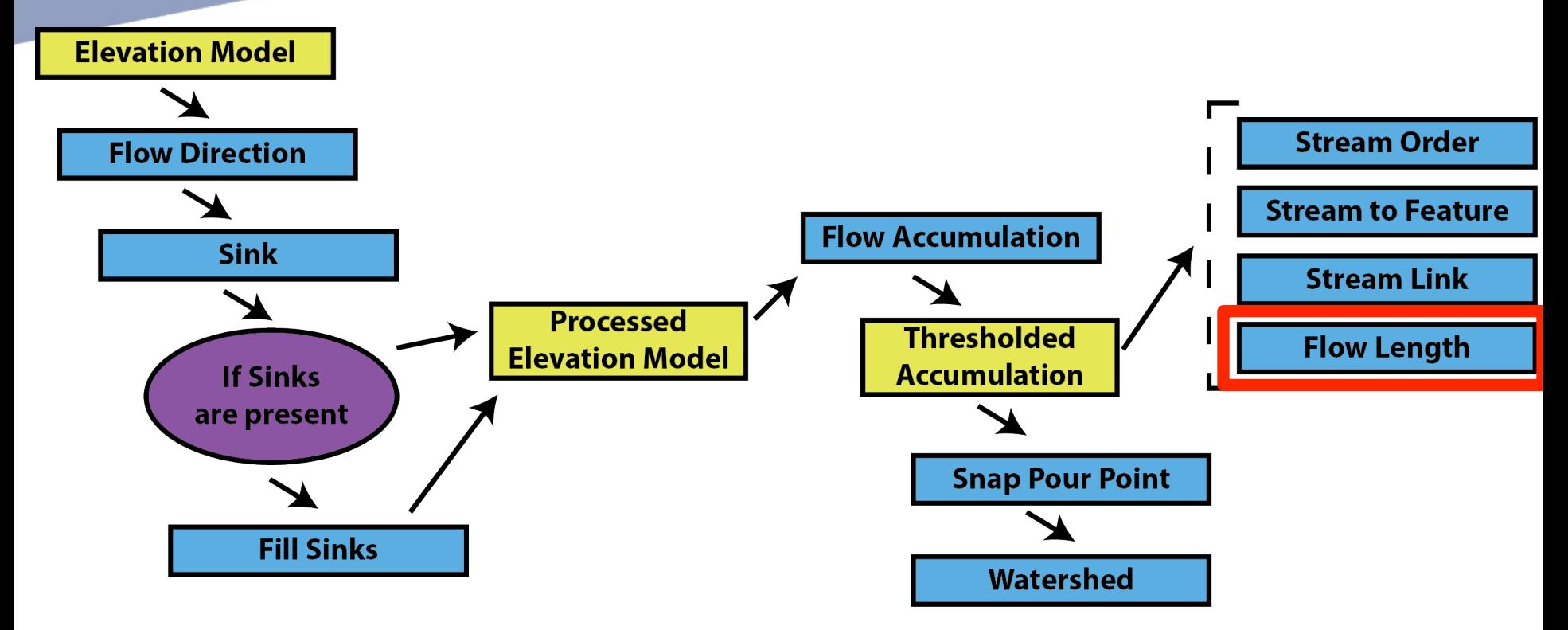

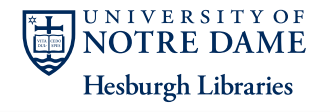

#### Example: Flow Length

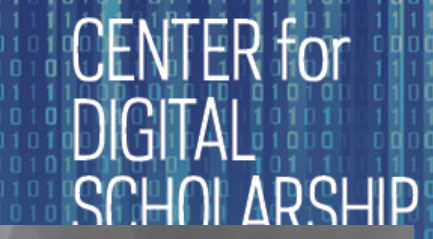

**Hesburgh Libraries** 

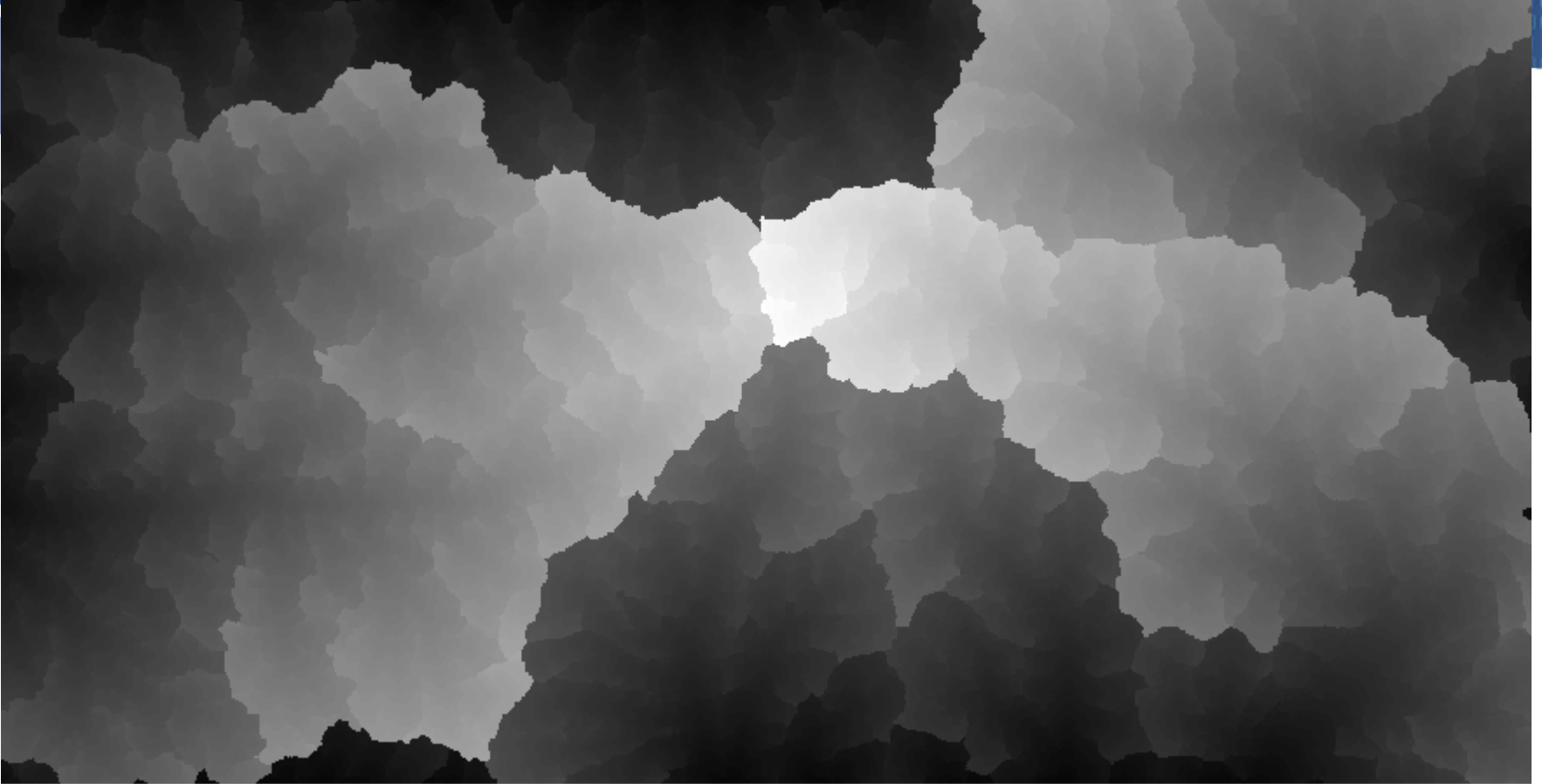

- Each cell has a value of how far water there would travel before leaving the DEM (can be upstream or downstream)
- Gives an estimate ho long water stays in a particular watershed whivERSITY OF

#### Example: Stream to Feature

#### **CENTER** for HHAI **SCHOLARSHIP**

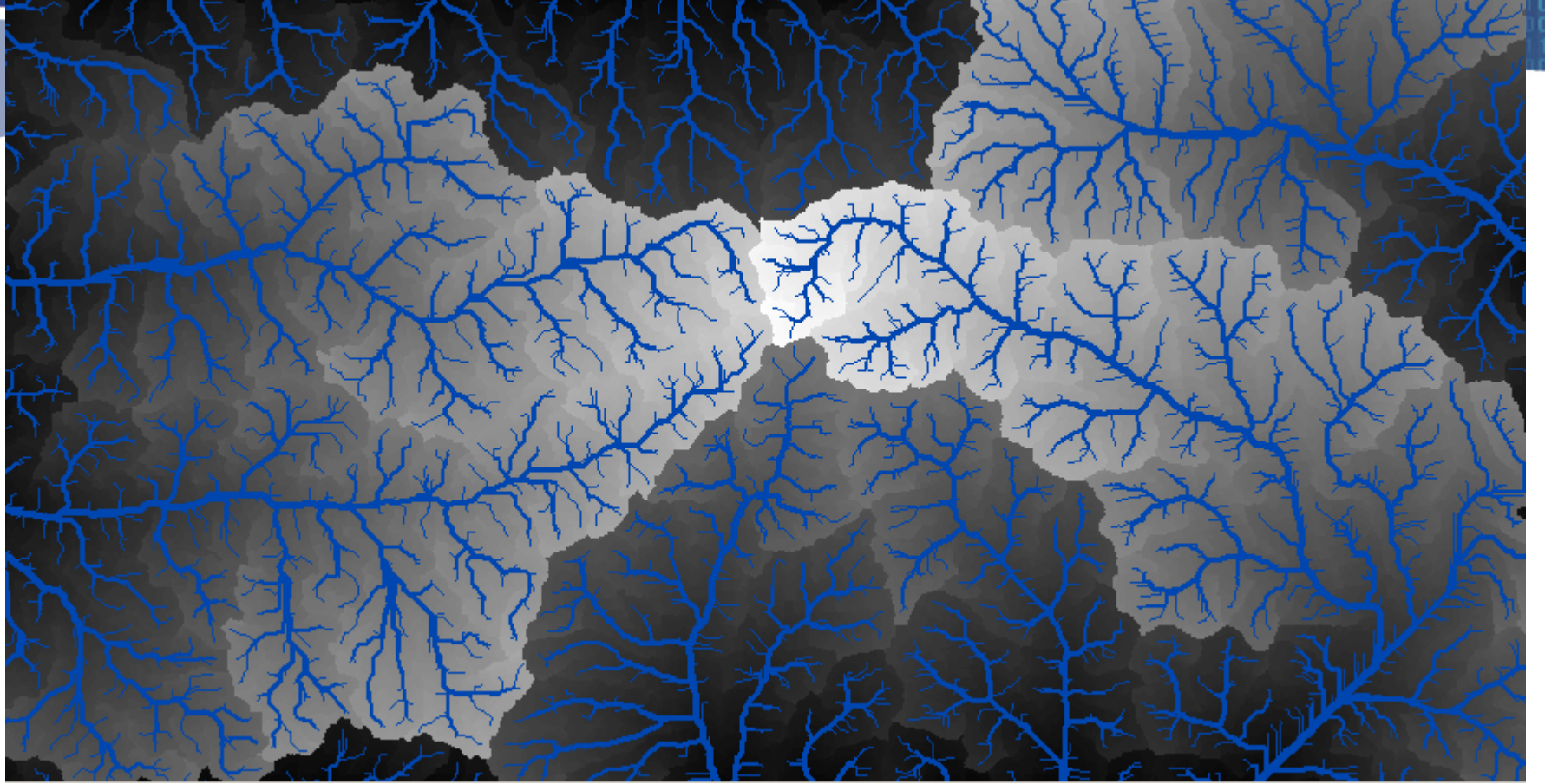

A series of polyline shapefiles tracing the stream paths **NOTRE DAME Hesburgh Libraries** 

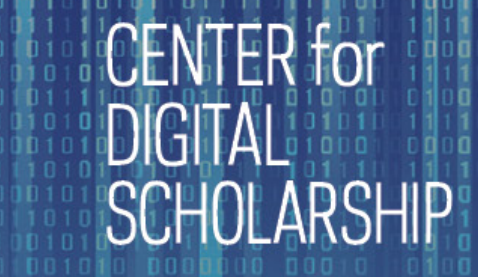

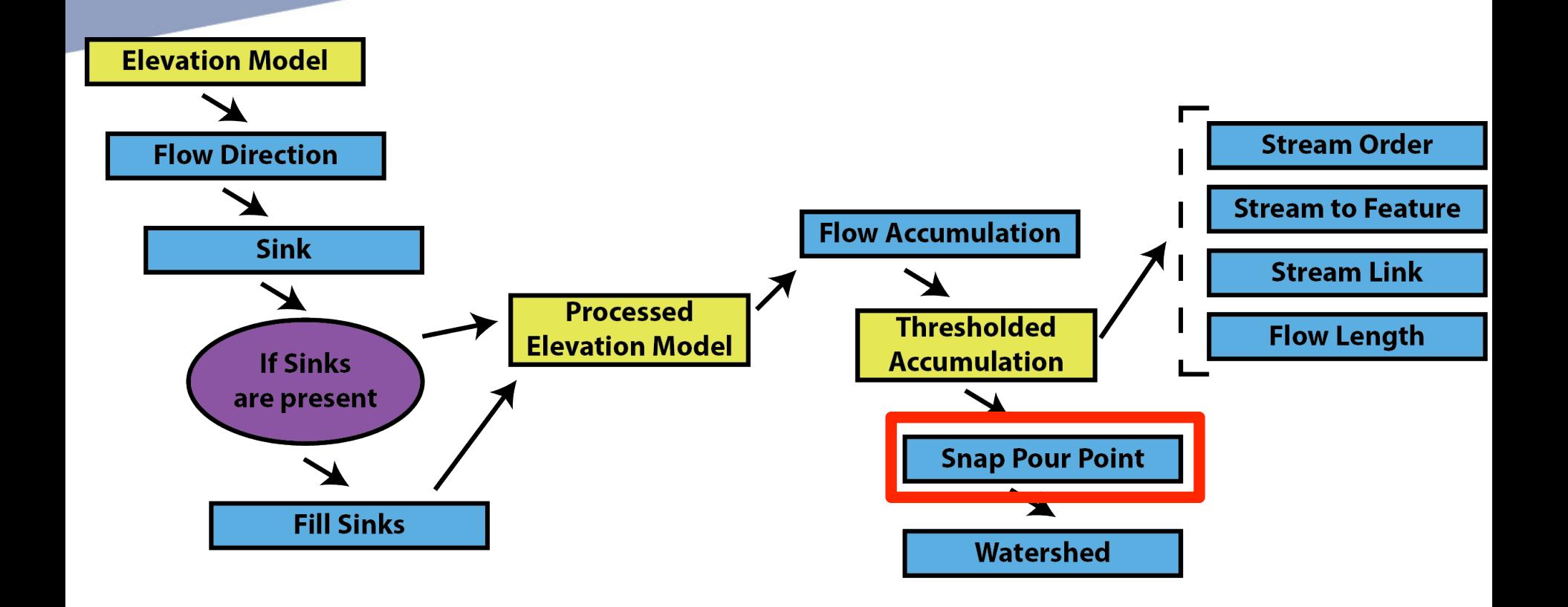

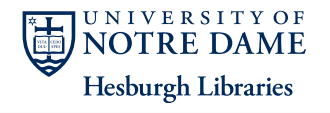

#### Snap Pour Points

• Snap the pour point of a watershed to the cell of highest flow accumulation within a neighborhood.

CENTER for

**SCHOLARSHI** 

**Hesburgh Libraries** 

– Prevents accidental creation of tiny watersheds on channel side slopes.

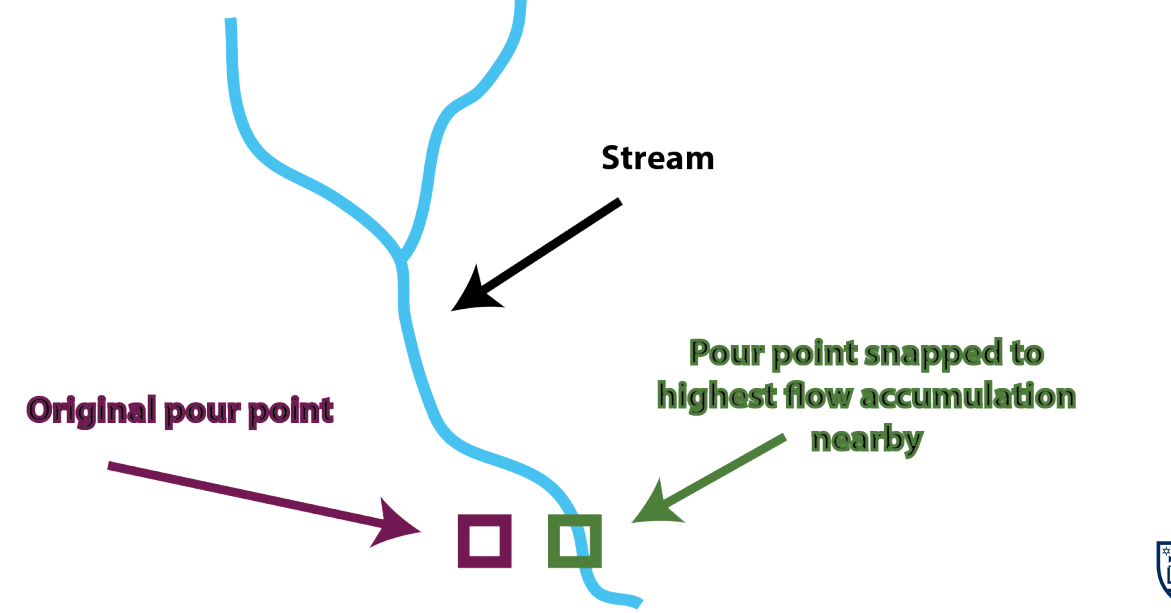

#### Example: Snap Pour Points

**CENTER** for

Moves point features to the nearby location with the highest flow accumulation **NOTRE DAME Hesburgh Libraries** 

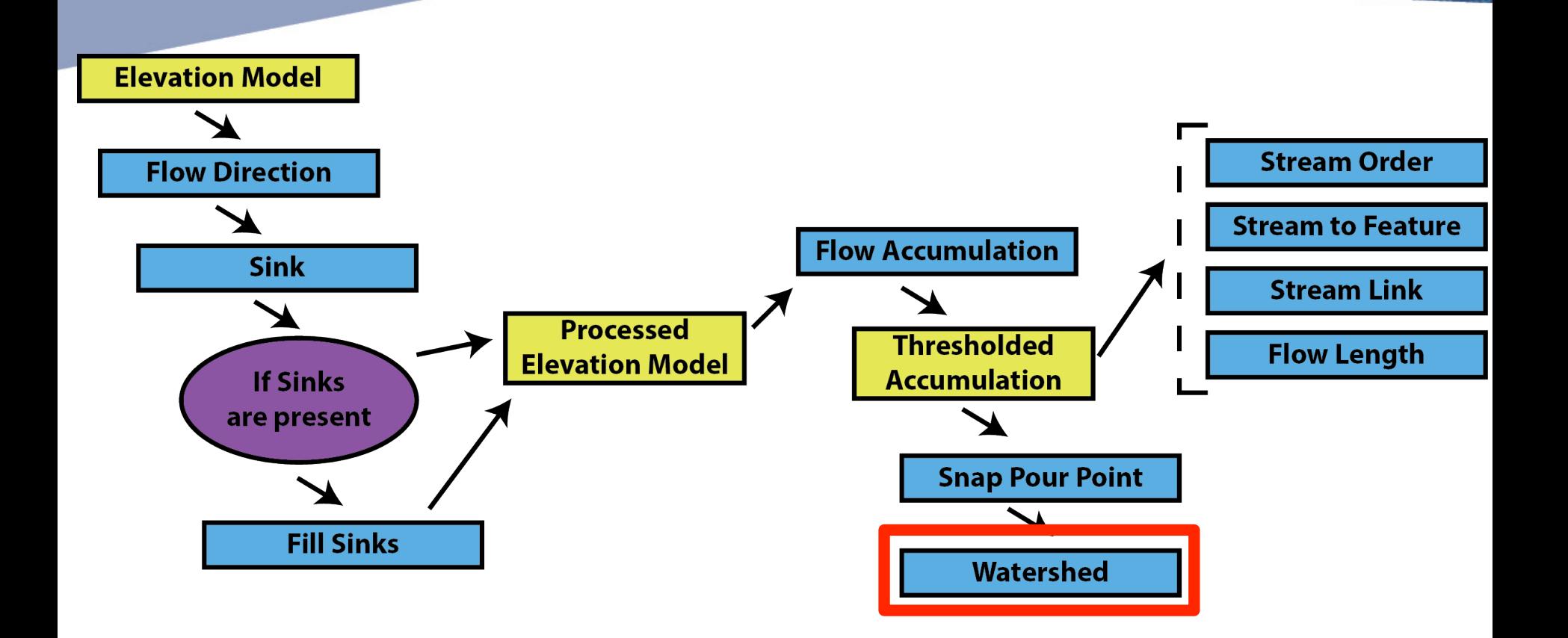

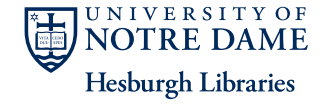

**CENTER** for

#### **Watersheds**

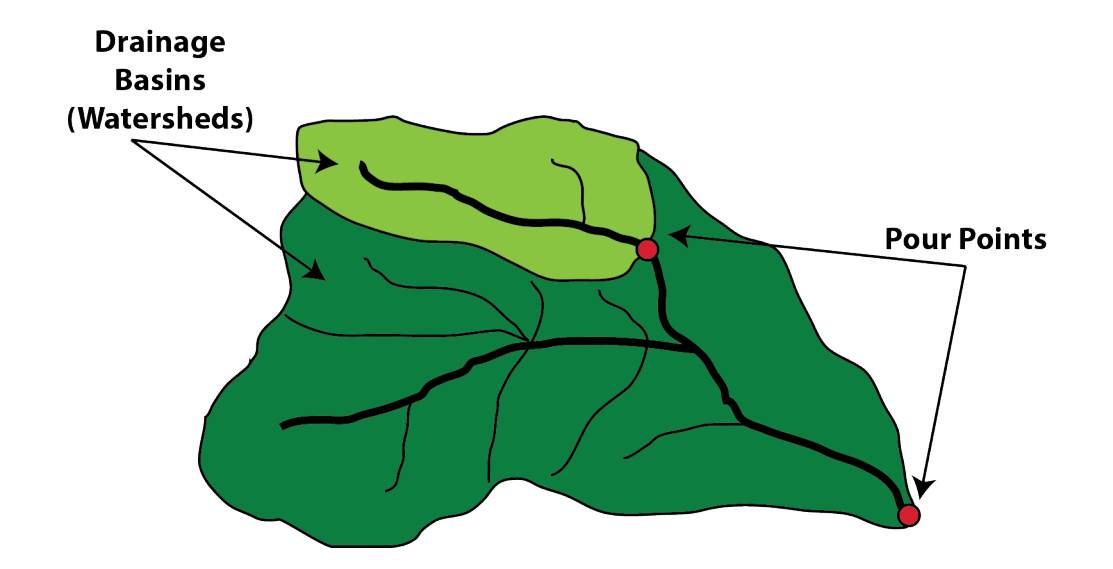

FR for

NOTRE DAMF **Hesburgh Libraries** 

- **Drainage basins** are areas that drain water to a common outlet.
- **Pour point** are where water flows out of an area. Usually the lowest point along the boundary of a drainage basin.

#### Example: Watershed (without Snap Pour Points)

For each location, shows the area that drains into it.

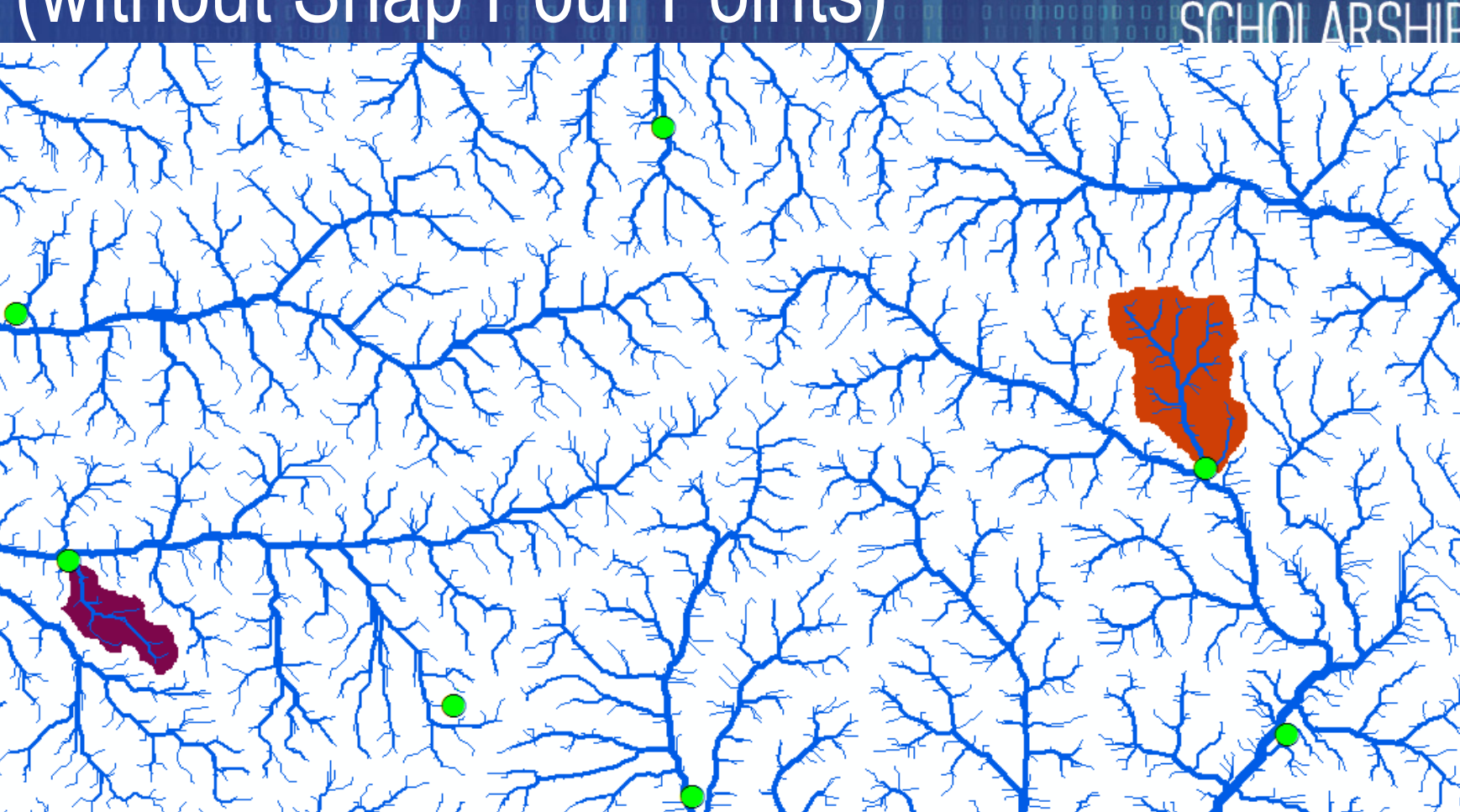

**NOTRE DAME Hesburgh Libraries** 

**CENTER** for

#### Example: Watershed (with Snap Pour Points)

For each location, shows the area that drains into it.

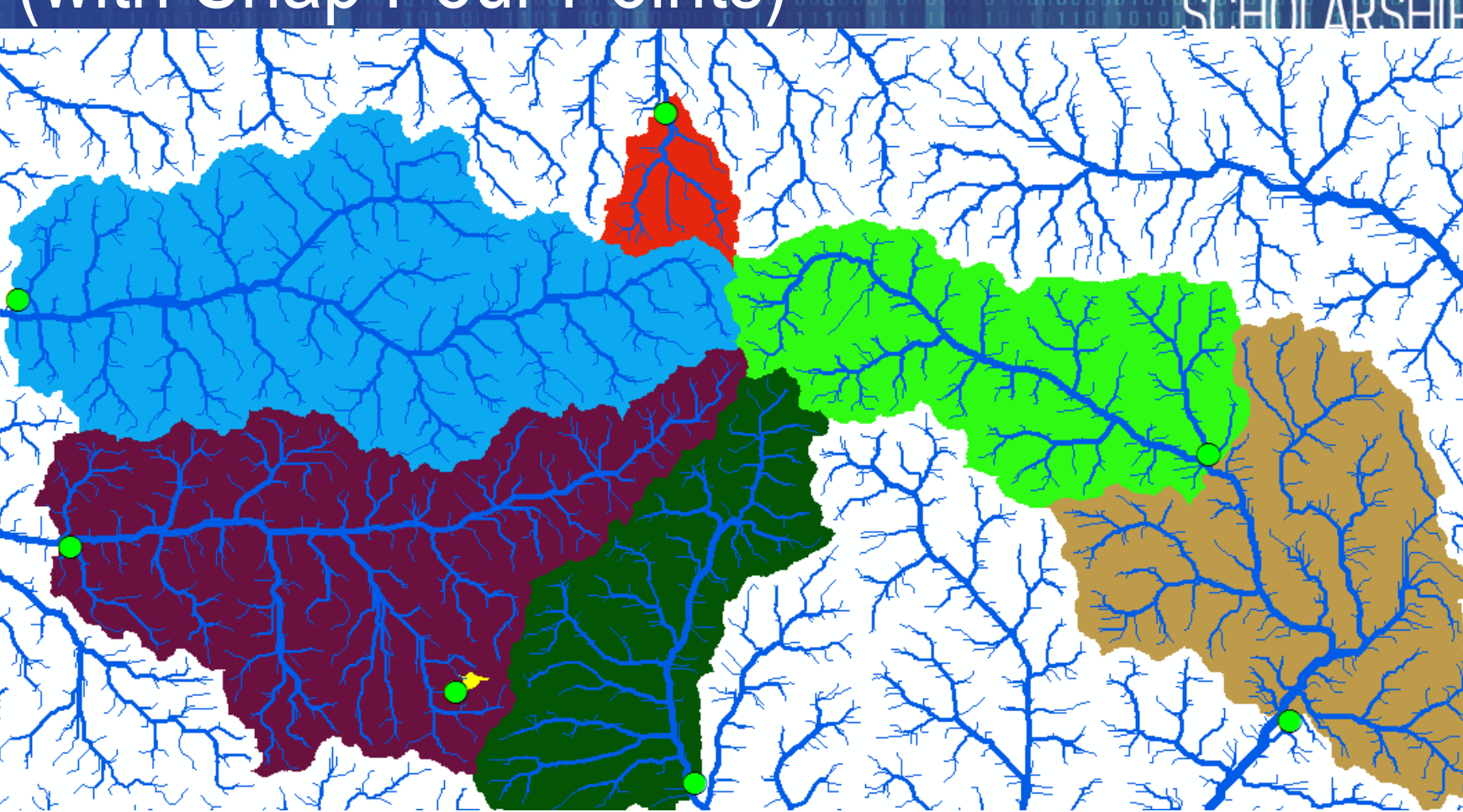

**NOTRE DAME Hesburgh Libraries** 

**CENTER** for